# **Operator Instruction Manual Lovibond® Model Fx**

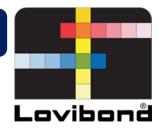

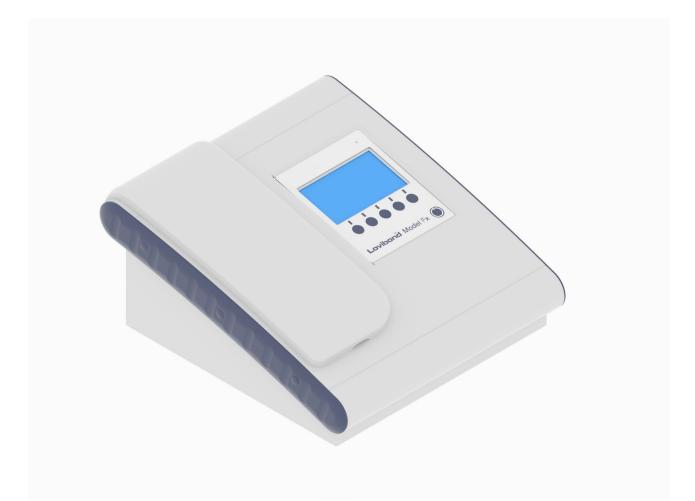

# Lovibond<sup>®</sup> Colour Measurement

Part Code: 169198 Issue 3.0

#### **Table of Contents**

| Regulatory4                                                                                   |
|-----------------------------------------------------------------------------------------------|
| Disposal of Waste Electrical and Electronic Equipment4                                        |
| Warning4                                                                                      |
| Introduction5                                                                                 |
| Colour scales                                                                                 |
| Colour scales                                                                                 |
| Technical Specifications6                                                                     |
| Unpacking8                                                                                    |
| The Instrument9                                                                               |
| Front View9                                                                                   |
| Rear View                                                                                     |
| lcons11                                                                                       |
| Keypad                                                                                        |
|                                                                                               |
| Installation                                                                                  |
| Switching on the instrument                                                                   |
| Switching off the instrument                                                                  |
| Hardware Setup14                                                                              |
| Set Date & Time                                                                               |
| Language Selection                                                                            |
| Prompt Mode                                                                                   |
| Lamp                                                                                          |
| Integration Time                                                                              |
| Heater Setup                                                                                  |
|                                                                                               |
| RS232 Printer Setup23                                                                         |
| RS232 Connector Wiring Diagram25                                                              |
| Instrument Diagnostics                                                                        |
| Instrument Information27                                                                      |
| Instrument Registration                                                                       |
| Instrument Settings                                                                           |
| -                                                                                             |
| Set Path Length                                                                               |
| Heater Settings                                                                               |
| Colour Scales                                                                                 |
| Sample Measurement                                                                            |
| Performing a Baseline Measurement                                                             |
| Performing a Test                                                                             |
| Help                                                                                          |
| Certified colour reference materials                                                          |
|                                                                                               |
| Factors Influencing Inter-Instrument Differences in Lovibond <sup>®</sup> Colour Measurements |
| Poor Maintenance of a Visual Instrument                                                       |
| Comparison of Different Instrument Versions                                                   |

| Incorrect Use of Visual Instruments                          | 39 |
|--------------------------------------------------------------|----|
| Limitations and Errors Associated with Automatic Measurement | 39 |
| Maintenance                                                  | 40 |
| Cleaning the Sample Chamber                                  | 40 |
| Replacing the Lamp                                           | 40 |
| Appendix A:                                                  | 41 |
| Registering Your Instrument                                  | 41 |
| Appendix B:                                                  | 44 |
| Upgrading the Firmware                                       | 44 |
| Upgrading the instrument                                     |    |
| Sales Offices                                                | 47 |

#### **Regulatory**

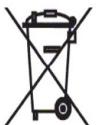

## **Disposal of Waste Electrical and Electronic Equipment**

This symbol on the product or on its packaging indicates that this product shall not be treated as general waste. Instead it shall be handed over to an applicable recycling scheme or the original manufacturer for the recycling of electrical and electronic waste.

By ensuring that this product is disposed of correctly, you will help prevent potential negative consequences for the environment and human health, which could otherwise be caused by inappropriate waste handling of this product.

The recycling of materials will help conserve natural resources. For more information about recycling this product, please contact your waste disposal service, the manufacturer or the company from where you purchased this product.

#### Warning

A moulded plug is fitted to the mains lead for your safety and convenience. The plug should only be changed by an approved service centre.

| CO                                         | meter Ltd declares that the stated<br>nform to the following directives / s                                                                                  |                        |
|--------------------------------------------|----------------------------------------------------------------------------------------------------|------------------------|
|                                            | DIRECTIVES                                                                                                    |                        |
|                                            | 2014/30/EU<br>2014/35/EU                                                                                                    |                        |
| STAND                                      | ARDS TO WHICH CONFORMITY                                                                                                    | IS DECLARED            |
| EN                                         | CISPR 11, EN 61000-4-3, EN 610<br>I 61000-3-2, EN 61000-3-3, EN 61<br>N 61000-4-6, EN 61000-4-4, EN 6<br>47 Parts 15.107 & 15.109, ICES Is:<br>BS EN 61010-1 | 000-4-11,<br>1000-4-5. |
|                                            | TYPE OF EQUIPMENT                                                                                                    |                        |
|                                            | Spectrocolorimeter                                                                                                    |                        |
|                                            | MODEL(S)                                                                                                    |                        |
|                                            | CTL-400-1001                                                                                                    |                        |
| Signed On Behalf Of The Tir                | ntometer Ltd By:                                                                                                    |                        |
| lame: N Barnes<br>Title: Technical Manager | Signature:<br>N. Barres,                                                                                                    | Date:<br>28/5/2014     |
|                                            |                                                                                                    |                        |
|                                            |                                                                                                    |                        |
| ne: N Barnes                               | Signature:                                                                                                    |                        |

#### **Introduction**

The Lovibond<sup>®</sup> Model Fx instrument is a high-precision spectrophotometer, which has been designed for the objective colour measurement of clear liquids. It is an easy to use, automatic instrument which overcomes the subjectivity of visual methods. The menu system guides operators through the selection of operating parameters. Thereafter, measurements are initiated by just a single key press and take less than 5 seconds to complete. The Lovibond<sup>®</sup> Model Fx instrument is a rugged spectrophotometer with aluminium housing that has been coated with a hard powder coat finish to provide the best protection possible. The Lovibond<sup>®</sup> Model Fx has been designed to function as a QC instrument within the laboratory or on 24-hour operation in a process control environment.

The Lovibond<sup>®</sup> Model Fx instrument operates as a stand-alone colorimeter containing a standardised light source and collimator, sample chamber, light detector, spectrometer and processor board.

#### **Colour scales**

The Lovibond<sup>®</sup> Model Fx instrument has been designed to meet the colour analysis requirements of light transmitting samples such as edible oils. The Lovibond<sup>®</sup> Model Fx provides colour data according to the Lovibond<sup>®</sup> RYBN, AOCS-Tintometer<sup>®</sup> colour, Chlorophyll and  $\beta$ -Carotene colour spaces and scales.

# **Technical Specifications**

| Performance Specifications  | Information                   |
|-----------------------------|-------------------------------|
| Measurement method          | Spectrometer                  |
| Lamp source                 | Tungsten Halogen              |
| Wavelength range            | 400 - 700 nm                  |
| Photometric measuring range | 0 - 100% Transmittance        |
| Wavelength accuracy         | 0.2 nm                        |
| Spectral bandwidth          | 15 nm                         |
| Photometric accuracy        | 0.2% Transmittance            |
| Photometric linearity       | ± 0.01% Transmittance         |
| Stray light                 | Less than 0.01% Transmittance |
| Repeatability               | ± 0.25% Transmittance         |
| Wavelength resolution       | 1.7 nm                        |
| Detectors                   | Diode array spectrometer      |

| Physical & Environmental Specifications   | Information                                                                                                    |
|-------------------------------------------|----------------------------------------------------------------------------------------------------|
| Enclosure                                 | Powder coated aluminium                                                                                                |
| Width                                     | 310 mm                                                                                                    |
| Height                                    | 150 mm                                                                                                    |
| Depth                                     | 335 mm                                                                                                    |
| Weight                                    | 5.5 kg                                                                                                    |
| Environmental conditions (operating mode) | Temperature : +5°C - +40°C<br>Relative Humidity (non-condensing) : 0% - 90%                                            |
| Environmental conditions (storage)        | Temperature : -20°C - +85°C<br>Relative Humidity (non-condensing) : 0% - 85%                                           |
| Power                                     | Universal via external power supply:<br>Input range: 100 VAC to 240 VAC. 60 watts (24 volts)<br>Frequency: 50 to 60 Hz |

#### **Unpacking**

The Lovibond<sup>®</sup> Model Fx is supplied with:

- Lovibond<sup>®</sup> Model Fx Instrument
- External Power Supply
- Set of 3 Power Leads (UK, European and United States)
- Quick Start Guide
- Accessory Box Containing
  - 1 \* Conformance Standard
  - o 1 \* 1 inch W600/B/1" Cell
  - o 1 \* 5¼ inch W600/B/5¼ Cell
  - 1 \* 10 mm W600/B/10 Cell

Genuine Lovibond<sup>®</sup> Cells are supplied with each instrument. Only use genuine Lovibond<sup>®</sup> cells to ensure repeatability in test results. Other cells may not be manufactured to the same rigorous quality standards.

Replacement Lovibond<sup>®</sup> cells may be purchased by quoting the description (e.g. W600/B/10).

The cells are coded as follows:

- W600 = Type of cell & size/height etc.
- OG = Optical glass
- B = Borosilicate glass for high temperature samples
- 10 = 10 mm path length
- 50 = 50 mm path length

The Lovibond<sup>®</sup> Model Fx weighs 5.5 kg. One person may easily lift it by placing their hands at either end of the instrument and lifting. Carefully remove the Lovibond<sup>®</sup> Model Fx from its packing case. Remove the desiccated silica gel pack from the sample chamber. The power supply, mains lead and accessories are all included in the packaging.

### The Instrument

## **Front View**

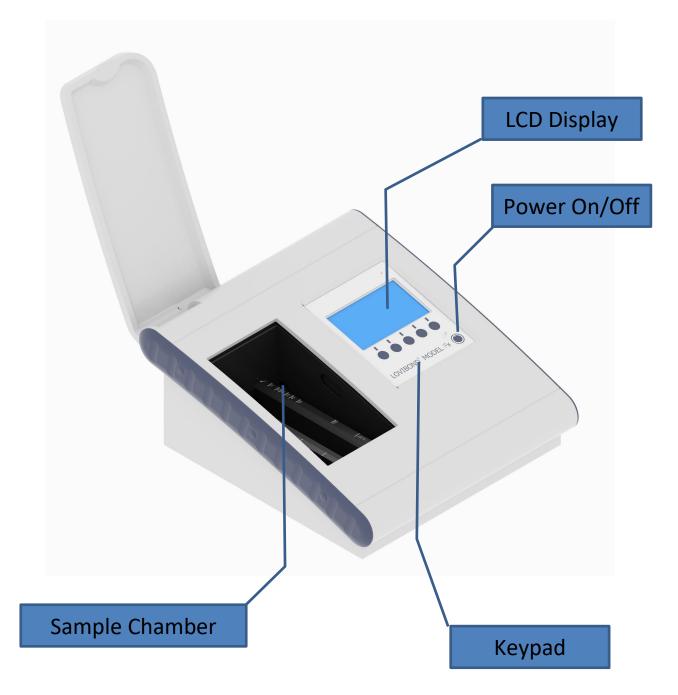

# **Rear View**

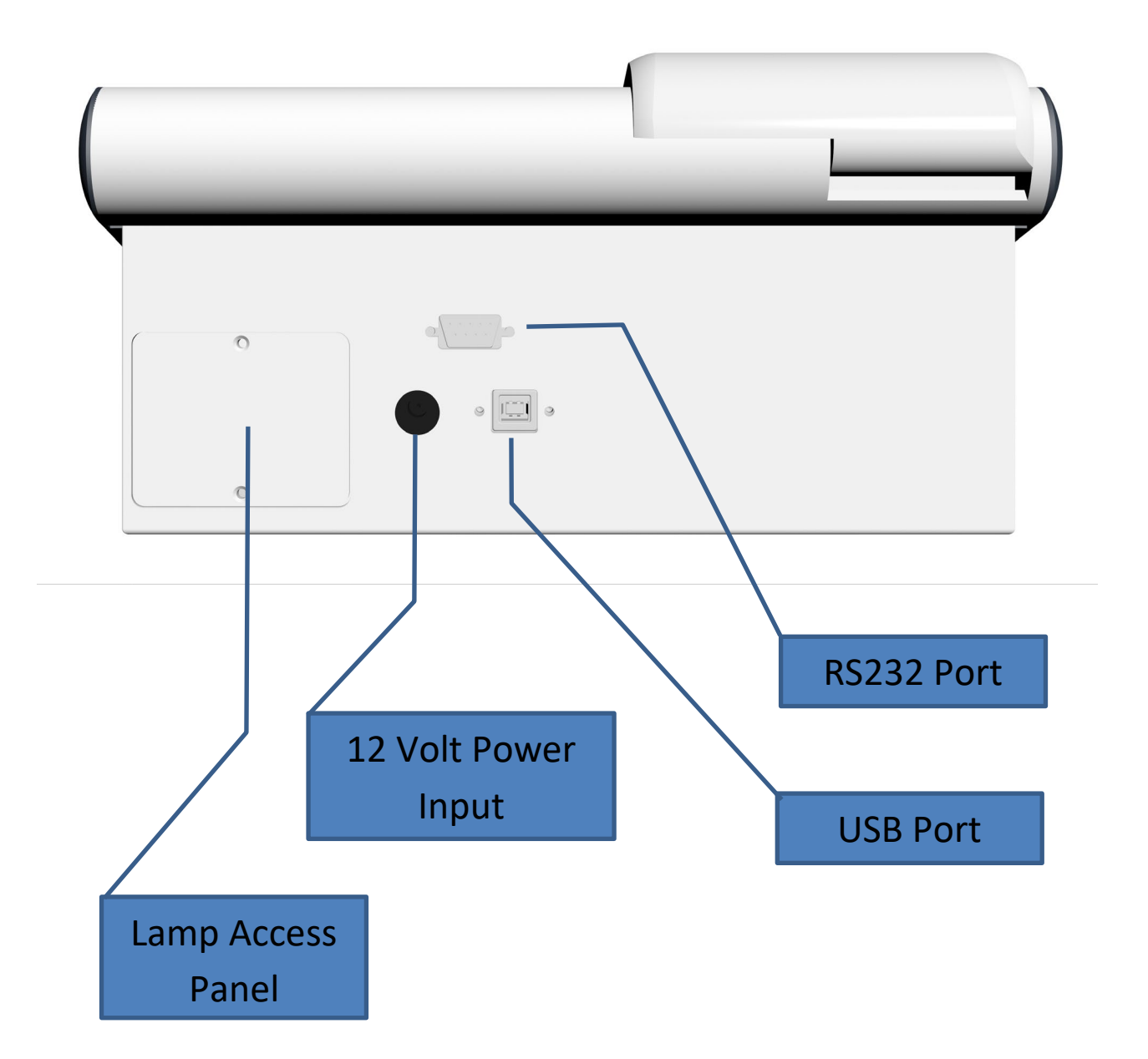

#### Icons

| lcon       | Description                                                                                                |
|------------|----------------------------------------------------------------------------------------------------|
| $\bigcirc$ | Zero: Pressing this key will initiate a baseline measurement                                               |
| Ø          | Test: Pressing this key will initiate the measurement of a sample                                          |
|            | Menu: Pressing this key will bring up the main menu                                                        |
| Ē          | Printer: Pressing this key will send the result to a printer connected to the RS232 port of the instrument |
|            | Heater: Pressing this key will bring up the Heater control screen                                          |
|            | Up: Used to move between selections in the menu screen or change values in settings screens                |
|            | Down: Used to move between selections in the menu screen or change values in settings screens              |
|            | Left: Used to move between selections in the menu screen or change values in settings screens              |
|            | Right: Used to move between selections in the menu screen or change values in settings screens             |
| ł          | Enter: Used to select items from menu or confirm changes                                                   |
| Esc        | Esc: Used to exit a menu or screen                                                                         |
| ОК         | OK: Used to accept settings and confirm settings/information                                               |
| $\bigcirc$ | Refresh: Used to manually refresh the screen, such as Diagnostics                                          |
|            | Instrument Registration: Used to enter registration values and unlock codes.                               |

### Keypad

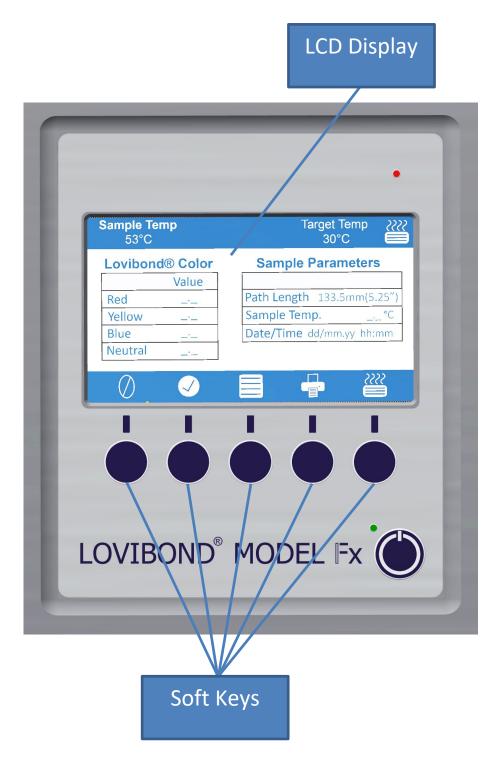

The keys on the keypad can vary in their function. The function of each key will be related to the icon on the display directly above the key.

#### Installation

Place the instrument on a bench near a mains voltage supply which is free from excessive voltage fluctuations. The external power supply is auto voltage sensing, so no setting up is required for local voltages.

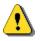

Do not operate the instrument in an atmosphere containing explosive gases.

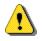

Plug in the mains lead and switch on. The display will indicate that the instrument is on.

If the instrument has been in a cold environment prior to setting up, allow the instrument to warm up to room temperature and ensure that all condensation has dissipated before switching on.

Always ensure that there is sufficient free space around the instrument to maintain a constant flow of air.

#### Switching on the instrument

| When the instrument is powered on, the display will show<br>the serial number of the instrument. | Lovibond® Model Fx<br>Colorimeter<br>Serial Num. 300159               |
|--------------------------------------------------------------------------------------------------|-----------------------------------------------------------------------|
| A progress bar will show status of the initialisation routines.<br>Any errors will be shown.     | Firmware Ver. v0.09                                                   |
| Once the initialisation has been completed, the following screen will appear.                    | Sample Temp Target Temp<br>24.0°C 25°C<br>Lovibond RYBN               |
|                                                                                                  | Red          Path length:            Yellow          Sample Temp:     |
|                                                                                                  |                                                                       |
|                                                                                                  | Blue          Date of Test:            Neutral          Time of Test: |

#### Switching off the instrument

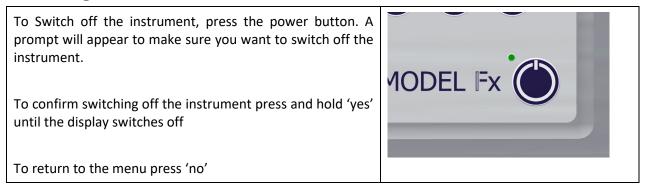

### Hardware Setup

## Set Date & Time

| Press the Menu Key                                                                                                    | Sample Temp Target Temp 555<br>24.1°C 25°C                          |
|----------------------------------------------------------------------------------------------------|---------------------------------------------------------------------|
|                                                                                                    | Lovibond RYBN                                                       |
|                                                                                                    | Red          Path length:            Yellow          Sample Temp:   |
|                                                                                                    | Yellow          Sample Temp:            Blue          Date of Test: |
|                                                                                                    | Neutral Time of Test:                                               |
|                                                                                                    |                                                                     |
| The Main Menu will appear. Press the Down key until "Instrument Settings" is highlighted, then press the Enter key.                                   | Sample Temp Target Temp \\\\<br>23.2°C 25°C                         |
| instrument settings is inginighted, then press the Enter Key.                                                                                         | Help                                                                |
|                                                                                                    | Set Cell / Cuvette Path Length                                      |
|                                                                                                    | Set Heater Temperature Select Colour Scale                          |
|                                                                                                    | Instrument Settings                                                 |
|                                                                                                    | ▲ ▼ 🖌 Esc 🞬                                                         |
| The Instrument Set up Menu will appear. Press the Down key                                                                                            | Sample Temp Target Temp 5555<br>23.8°C 25°C                         |
| until "Set Instrument Date / Time" is highlighted then press the<br>Enter key.                                                                        | Set Instrument Date / Time                                          |
|                                                                                                    | Select Language                                                     |
|                                                                                                    | Set Prompt Mode                                                     |
|                                                                                                    | Hardware Setup                                                      |
|                                                                                                    | L I Esc ∰                                                           |
|                                                                                                    |                                                                     |
| The Set Time and Date screen is displayed.                                                                                                    | Sample Temp Target Temp 5555<br>23.8°C 35°C                         |
| Use the Left and Right keys to move the highlighted red box<br>between the items to be entered. At the chosen item, press                             | 28 Jan 2019                                                         |
| Enter.                                                                                                    | 0 0 Save                                                            |
|                                                                                                    | ► ► Esc ∰                                                           |
| The selected Box will turn blue. Now use the Up and Down Keys                                                                                         | Sample Temp Target Temp ∭∬<br>23.9°C 35°C 🚍                         |
| to change the value in the box. Once the correct value has been<br>set, press Enter. The screen will now return to option of moving<br>between items. | 28 May 2019                                                         |
|                                                                                                    | 18 0 Save                                                           |
|                                                                                                    | Esc 🎬                                                               |

| Once all items have been set, move the red highlight box to "Save" and press Enter. At any time, press Escape to leave | Sample Temp Target Temp ∭∬<br>24.4°C 35°C ₩ |
|----------------------------------------------------------------------------------------------------|---------------------------------------------|
| screen without making any changes.                                                                                     | 28 May 2019                                 |
|                                                                                                    | 18 29 Save                                  |
|                                                                                                    | ► ► Esc ∰                                   |

# Language Selection

| Press the Menu Key.                                                                                                    | Sample Temp Target Temp 5555<br>24.1°C 25°C                                                                                                    |
|----------------------------------------------------------------------------------------------------|----------------------------------------------------------------------------------------------------|
|                                                                                                    | Lovibond RYBN<br>Red Path length:<br>Yellow Sample Temp:<br>Blue Date of Test:<br>Neutral Time of Test:                                                                                                    |
| The Main Menu will appear. Press the Down key until<br>Instrument Settings is highlighted, then press the Enter key.                                   | Sample Temp<br>23.2°C<br>Help<br>Set Cell / Cuvette Path Length<br>Set Heater Temperature<br>Select Colour Scale<br>Instrument Settings<br>L V L Esc                                                                                                    |
| The Instrument Set Up Menu will appear. Press the Down key<br>until "Set Language" is highlighted, then press the Enter key.                           | Sample Temp Target Temp<br>23.8°C 25°C<br>Set Instrument Date / Time<br>Select Language<br>Set Prompt Mode<br>Instrument Information<br>Hardware Setup<br>L V L Esc<br>State State Sta |
| The Select Language Menu will appear. Use the Right key to move the Red selection box to the Flag of the language required. Then press Enter to select | Sample Temp<br>24.5°C<br>35°C                                                                                                    |

### **Prompt Mode**

| Press the Menu Key                                                                                                    | Sample Temp Target Temp ∰<br>24.1°C 25°C ₩                                                                                                    |
|----------------------------------------------------------------------------------------------------|----------------------------------------------------------------------------------------------------|
|                                                                                                    | Lovibond RYBN<br>Red Path length:<br>Yellow Sample Temp:<br>Blue Date of Test:<br>Neutral Time of Test:                                                                                                    |
| The Main Menu will appear. Press the Down key until<br>Instrument Settings is highlighted, then press the Enter key.               | Sample Temp Target Temp<br>23.2°C 25°C<br>Help<br>Set Cell / Cuvette Path Length<br>Set Heater Temperature<br>Select Colour Scale<br>Instrument Settings<br>L V L Esc<br>State State |
| The Instrument Set up Menu will appear. Press the Down key<br>until "Set Prompt Mode" is highlighted, then press the Enter<br>key. | Sample Temp Target Temp<br>23.8°C 25°C<br>Set Instrument Date / Time<br>Select Language<br>Set Prompt Mode<br>Instrument Information<br>Hardware Setup<br>Large Set Prompt Mode<br>Set Set Prompt Mode<br>Set Prompt Mode<br>Set Set Prompt Mode<br>Set Set Prompt Mode<br>Set Set Set Set Set Set Set Set Set Set                                                                                                    |
| The Set Prompt Mode Menu will appear. Use the Down key to select the type of prompting required, then press Enter to select.       | Sample Temp Target Temp 555<br>25.3°C 40°C 40°C 40°C 40°C 40°C 40°C 40°C 40                                                                                                    |

The available prompt modes are:

- **On** Any interactions will prompt user to perform certain actions, this is helpful when first using the instrument.
- Off No prompts will be requested.
- **Zero Only** User will be prompted to carry out the baseline procedure for the colour scale being measured.

#### Lamp

The lamp can be tested for brightness compared to the ideal factory setting.

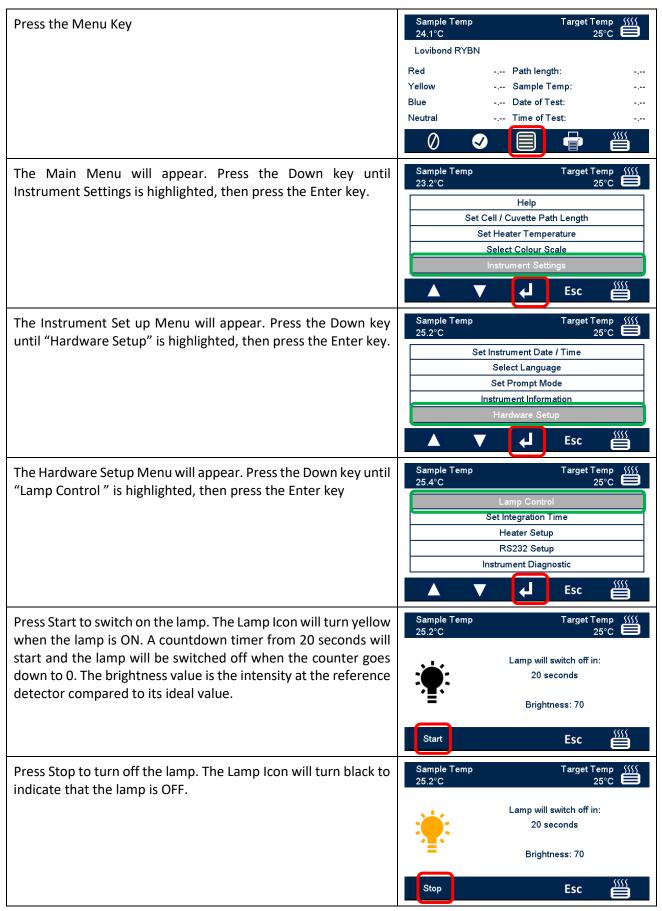

# **Integration Time**

| Press the Menu Key.                                                                                                    | Sample Temp Target Temp 5555<br>24.1°C 25°C                                                                                                    |
|----------------------------------------------------------------------------------------------------|----------------------------------------------------------------------------------------------------|
|                                                                                                    | Lovibond RYBN                                                                                                    |
|                                                                                                    | Red Path length:                                                                                                    |
|                                                                                                    | Yellow Sample Temp:                                                                                                    |
|                                                                                                    | Blue          Date of Test:            Neutral          Time of Test:                                                                                                    |
|                                                                                                    |                                                                                                    |
|                                                                                                    | 0 🛛 🗐 🖶 🞬                                                                                                    |
| The Main Menu will appear. Press the Down key until                                                                                                    | Sample Temp Target Temp \\\\<br>24.2°C 25°C                                                                                                    |
| "Instrument Settings" is highlighted, then press the Enter                                                                                                    |                                                                                                    |
| key.                                                                                                    | Help<br>Set Cell / Cuvette Path Length                                                                                                    |
|                                                                                                    | Set Heater Temperature                                                                                                    |
|                                                                                                    | Select Colour Scale                                                                                                    |
|                                                                                                    | Instrument Settings                                                                                                    |
|                                                                                                    | 🔺 🔻 🛃 Esc 🎬                                                                                                    |
| The Instrument Set up Menu will appear. Press the Down key                                                                                                    | Sample Temp Target Temp                                                                                                    |
| until "Hardware Setup" is highlighted, then press the Enter                                                                                                    | 25.2°C 25°C                                                                                                    |
| key.                                                                                                    | Set Instrument Date / Time                                                                                                    |
| ,                                                                                                    | Select Language Set Prompt Mode                                                                                                    |
|                                                                                                    | Instrument Information                                                                                                    |
|                                                                                                    | Hardware Setup                                                                                                    |
|                                                                                                    | ▲ ▼ d Esc ∰                                                                                                    |
|                                                                                                    |                                                                                                    |
|                                                                                                    |                                                                                                    |
| The Hardware Set Up Menu will appear. Press the Down key                                                                                                    | Sample Temp Target Temp \$\\\\<br>25.2°C 25°C                                                                                                    |
| until "Set Integration Time" is highlighted, then press the                                                                                                    | Sample Temp Target Temp <u>\\\\\</u>                                                                                                    |
|                                                                                                    | Sample Temp<br>25.2°C<br>Lamp Control<br>Set Integration Time                                                                                                    |
| until "Set Integration Time" is highlighted, then press the                                                                                                    | Sample Temp<br>25.2°C<br>Lamp Control<br>Set Integration Time<br>Heater Setup                                                                                                    |
| until "Set Integration Time" is highlighted, then press the                                                                                                    | Sample Temp<br>25.2°C<br>Lamp Control<br>Set Integration Time                                                                                                    |
| until "Set Integration Time" is highlighted, then press the                                                                                                    | Sample Temp<br>25.2°C<br>Lamp Control<br>Set Integration Time<br>Heater Setup<br>RS232 Setup<br>Instrument Diagnostic                                                                                                    |
| until "Set Integration Time" is highlighted, then press the Enter key.                                                                                                    | Sample Temp<br>25.2°C<br>Lamp Control<br>Set Integration Time<br>Heater Setup<br>RS232 Setup<br>Instrument Diagnostic                                                                                                    |
| until "Set Integration Time" is highlighted, then press the<br>Enter key.<br>The instrument will prompt you to check the sample                                              | Sample Temp Target Temp 555<br>25.2°C 25°C 55°C 55°C 55°C 55°C 55°C 55°C 5                                                                                                    |
| until "Set Integration Time" is highlighted, then press the Enter key.                                                                                                    | Sample Temp<br>25.2°C<br>Lamp Control<br>Set Integration Time<br>Heater Setup<br>RS232 Setup<br>Instrument Diagnostic<br>Sample Temp<br>24.4°C<br>Sample Temp<br>32°C                                                                                                    |
| until "Set Integration Time" is highlighted, then press the<br>Enter key.<br>The instrument will prompt you to check the sample                                              | Sample Temp<br>25.2°C<br>Lamp Control<br>Set Integration Time<br>Heater Setup<br>RS232 Setup<br>Instrument Diagnostic<br>Lsc  Sample Temp<br>24.4°C<br>Sample Temp  Sample Temp  Sa                                                                                                    |
| until "Set Integration Time" is highlighted, then press the<br>Enter key.<br>The instrument will prompt you to check the sample                                              | Sample Temp<br>25.2°C<br>Lamp Control<br>Set Integration Time<br>Heater Setup<br>RS232 Setup<br>Instrument Diagnostic<br>Esc<br>Sample Temp<br>24.4°C<br>Integration Time<br>Sample Temp<br>24.4°C<br>Sample Temp<br>Sample Temp<br>Sa |
| until "Set Integration Time" is highlighted, then press the<br>Enter key.<br>The instrument will prompt you to check the sample                                              | Sample Temp<br>25.2°C<br>Lamp Control<br>Set Integration Time<br>Heater Setup<br>RS232 Setup<br>Instrument Diagnostic<br>Esc<br>Sample Temp<br>24.4°C<br>Integration Time<br>Sample Temp<br>24.4°C<br>Sample Temp<br>Sample Temp<br>Sa |
| until "Set Integration Time" is highlighted, then press the<br>Enter key.<br>The instrument will prompt you to check the sample                                              | Sample Temp<br>25.2°C<br>Lamp Control<br>Set Integration Time<br>Heater Setup<br>RS232 Setup<br>Instrument Diagnostic<br>Esc<br>Sample Temp<br>24.4°C<br>Integration Time<br>Sample Temp<br>24.4°C<br>Sample Temp<br>Sample Temp<br>Sa |
| until "Set Integration Time" is highlighted, then press the<br>Enter key.<br>The instrument will prompt you to check the sample<br>chamber is empty. Press OK when confirmed | Sample Temp<br>25.2°C<br>Lamp Control<br>Set Integration Time<br>Heater Setup<br>RS232 Setup<br>Instrument Diagnostic<br>Sample Temp<br>24.4°C<br>Sample Temp<br>24.4°C<br>Integration Time<br>Confirm Sample Chamber is empty and select Start                                                                                                    |
| until "Set Integration Time" is highlighted, then press the<br>Enter key.<br>The instrument will prompt you to check the sample                                              | Sample Temp<br>25.2°C<br>Lamp Control<br>Set Integration Time<br>Heater Setup<br>RS232 Setup<br>Instrument Diagnostic<br>Sample Temp<br>24.4°C<br>Sample Temp<br>24.4°C<br>Sample Temp<br>Confirm Sample Chamber is empty and select Start                                                                                                    |
| until "Set Integration Time" is highlighted, then press the<br>Enter key.<br>The instrument will prompt you to check the sample<br>chamber is empty. Press OK when confirmed | Sample Temp<br>25.2°C<br>Lamp Control<br>Set Integration Time<br>Heater Setup<br>RS232 Setup<br>Instrument Diagnostic<br>Sample Temp<br>24.4°C<br>Sample Temp<br>24.4°C<br>Sample Chamber is empty and select Start<br>OK<br>Sample Temp<br>Sample Chamber is empty and select Start                                                                                                    |
| until "Set Integration Time" is highlighted, then press the<br>Enter key.<br>The instrument will prompt you to check the sample<br>chamber is empty. Press OK when confirmed | Sample Temp<br>25.2°C<br>Lamp Control<br>Set Integration Time<br>Heater Setup<br>RS232 Setup<br>Instrument Diagnostic<br>Sample Temp<br>24.4°C<br>Sample Chamber is empty and select Start<br>OK<br>Sample Temp<br>24.4°C<br>Sample Chamber is empty and select Start                                                                                                    |
| until "Set Integration Time" is highlighted, then press the<br>Enter key.<br>The instrument will prompt you to check the sample<br>chamber is empty. Press OK when confirmed | Sample Temp<br>25.2°C<br>Lamp Control<br>Set Integration Time<br>Heater Setup<br>RS232 Setup<br>Instrument Diagnostic<br>Sample Temp<br>24.4°C<br>Sample Chamber is empty and select Start<br>OK<br>Sample Temp<br>24.4°C<br>Sample Chamber is empty and select Start                                                                                                    |

| Time process. A progress bar will appear to show the status of the process      | Sample Temp<br>23.4°C | Target Temp         |
|---------------------------------------------------------------------------------|-----------------------|---------------------|
|                                                                                 | s                     | et Integration Time |
|                                                                                 |                       |                     |
|                                                                                 | Start                 | Esc 🔛               |
| When the process is complete, press "OK" to return to the Hardware Set Up Menu. | Sample Temp<br>24.2°C | Target Temp         |
|                                                                                 | s                     | et Integration Time |
|                                                                                 |                       | Done                |
|                                                                                 |                       | ок 🎬                |

### **Heater Setup**

| Drace the Mean Key                                         | Sample Temp Target Temp <u>\\\\</u>                                   |  |  |
|------------------------------------------------------------|-----------------------------------------------------------------------|--|--|
| Press the Menu Key.                                        | 24.1°C 25°C                                                           |  |  |
|                                                            | Lovibond RYBN                                                         |  |  |
|                                                            | Red Path length:                                                      |  |  |
|                                                            | Yellow Sample Temp:                                                   |  |  |
|                                                            | Blue          Date of Test:            Neutral          Time of Test: |  |  |
|                                                            |                                                                       |  |  |
|                                                            |                                                                       |  |  |
| The Main Menu will appear. Press the Down key until        | Sample Temp Target Temp 5555<br>24.2°C 25°C                           |  |  |
| "Instrument Settings" is highlighted, then press the Enter | Help                                                                  |  |  |
| key.                                                       | Set Cell / Cuvette Path Length                                        |  |  |
|                                                            | Set Heater Temperature                                                |  |  |
|                                                            | Select Colour Scale                                                   |  |  |
|                                                            | Instrument Settings                                                   |  |  |
|                                                            | ▲ ▼ 🚽 Esc 🎬                                                           |  |  |
| The Instrument Set Up Menu will appear. Press the Down     | Sample Temp Target Temp<br>25.1°C 25°C                                |  |  |
| key until "Hardware Setup" is highlighted, then press the  | Set Instrument Date / Time                                            |  |  |
| Enter key.                                                 | Select Language                                                       |  |  |
|                                                            | Set Prompt Mode                                                       |  |  |
|                                                            | Instrument Information                                                |  |  |
|                                                            | Hardware Setup                                                        |  |  |
|                                                            | 🔺 🔻 🖌 Esc 🚟                                                           |  |  |
|                                                            |                                                                       |  |  |
|                                                            |                                                                       |  |  |
| The Hardware Set Up Menu will appear. Press the Down       | Sample Temp Target Temp ∭∭<br>25.1°C 25°C 🚍                           |  |  |
| key until "Heater Setup" is highlighted, then press the    |                                                                       |  |  |
| Enter key                                                  | Lamp Control Set Integration Time                                     |  |  |
|                                                            | Heater Setup                                                          |  |  |
|                                                            | RS232 Setup                                                           |  |  |
|                                                            | Instrument Diagnostic                                                 |  |  |
|                                                            | ▲ ▼ ↓ Esc 🎬                                                           |  |  |
| The instrument will prompt you to check the sample         | Sample Temp Target Temp ∭                                             |  |  |
| chamber is empty. Press OK when confirmed                  | 24.3°C 32°C ा<br>Heater Setup                                         |  |  |
|                                                            |                                                                       |  |  |
|                                                            | Confirm Sample Chamber is empty and select Start                      |  |  |
|                                                            |                                                                       |  |  |
|                                                            |                                                                       |  |  |
|                                                            | ОК                                                                    |  |  |
| Press, "Start" to begin the Heater Set up process.         | Sample Temp Target Temp \\\\                                          |  |  |
|                                                            | 24.3°C 32°C                                                           |  |  |
|                                                            | Heater Setup                                                          |  |  |
|                                                            |                                                                       |  |  |
|                                                            |                                                                       |  |  |
|                                                            |                                                                       |  |  |

| A progress bar will appear to show the status of the process.                   | Sample Temp Target Temp ∭<br>23.5°C 25°C ➡ |
|---------------------------------------------------------------------------------|--------------------------------------------|
|                                                                                 | Heater Setup                               |
|                                                                                 |                                            |
|                                                                                 | Esc                                        |
| When the process is complete, press "OK" to return to the Hardware Set Up Menu. | Sample Temp Target Temp ())<br>24.3°C 32°C |
|                                                                                 | Heater Setup                               |
|                                                                                 | Done                                       |
|                                                                                 | ОК                                         |

# **RS232** Printer Setup

| Press the Menu Key.                                                                                                    | Sample Temp Target Temp 🛒                                                                                                    |  |  |
|----------------------------------------------------------------------------------------------------|----------------------------------------------------------------------------------------------------|--|--|
|                                                                                                    | 24.1°C 25°C                                                                                                    |  |  |
|                                                                                                    | Red Path length:                                                                                                    |  |  |
|                                                                                                    | Yellow Sample Temp:                                                                                                    |  |  |
|                                                                                                    | Blue Date of Test:                                                                                                    |  |  |
|                                                                                                    | Neutral Time of Test:                                                                                                    |  |  |
|                                                                                                    | 0 🛛 🗐 🖶 🎬                                                                                                    |  |  |
| The Main Menu will appear. Press the Down key until                                                                                                    | Sample Temp Target Temp ∭<br>24.2°C 25°C █                                                                                                    |  |  |
| "Instrument Settings" is highlighted, then press the Enter                                                                                                    | Help                                                                                                    |  |  |
| key.                                                                                                    | Set Cell / Cuvette Path Length                                                                                                    |  |  |
|                                                                                                    | Set Heater Temperature                                                                                                    |  |  |
|                                                                                                    | Select Colour Scale                                                                                                    |  |  |
|                                                                                                    | Instrument Settings                                                                                                    |  |  |
|                                                                                                    | ▲ <b>▼ ↓</b> Esc ∰                                                                                                    |  |  |
| The Instrument Set Up Menu will appear. Press the Down                                                                                                    | Sample Temp Target Temp ﷺ<br>25.1°C 25°C                                                                                                    |  |  |
| key until "Hardware setup" is highlighted, then press the                                                                                                    | Set Instrument Date / Time                                                                                                    |  |  |
| Enter key.                                                                                                    | Select Language                                                                                                    |  |  |
|                                                                                                    | Set Prompt Mode                                                                                                    |  |  |
|                                                                                                    | Instrument Information                                                                                                    |  |  |
|                                                                                                    | Hardware Setup                                                                                                    |  |  |
|                                                                                                    | ▲ ▼ 🛃 Esc 🚟                                                                                                    |  |  |
| The Hardware Set Up Menu will appear. Press the Down key until "RS232 Setup" is highlighted, then press the Enter key.                                                                                                    | Sample Temp     Target Temp     \$\$\$\$\$\$\$\$\$\$\$\$\$\$\$\$\$\$\$\$\$\$\$\$\$\$\$\$\$\$\$\$\$\$\$\$                                                                                                    |  |  |
|                                                                                                    | Heater Setup                                                                                                    |  |  |
|                                                                                                    | RS232 Setup                                                                                                    |  |  |
|                                                                                                    |                                                                                                    |  |  |
|                                                                                                    |                                                                                                    |  |  |
|                                                                                                    |                                                                                                    |  |  |
| The current settings for the RS232 port will be shown.                                                                                                    |                                                                                                    |  |  |
| Press Enter to modify any setting or Esc to return to the                                                                                                    | ▲     ▼     ↓     Esc       Sample Temp     Target Temp     ∭       0.0°C     30°C     30°C       Baud Rate     19200 bps                                                                                                    |  |  |
|                                                                                                    | ▲     ▼     ↓     Esc       Sample Temp     Target Temp     ∭       0.0°C     30°C     0°C       Baud Rate     19200 bps       Data Bits     8 Bits                                                                                                    |  |  |
| Press Enter to modify any setting or Esc to return to the Hardware Set up Menu.                                                                                                    | ▲     ▼     ↓     Esc       Sample Temp     Target Temp     ∭       0.0°C     30°C     30°C       Baud Rate     19200 bps                                                                                                    |  |  |
| Press Enter to modify any setting or Esc to return to the<br>Hardware Set up Menu.<br>Pressing Change will bring up each parameter in a series                                                                                                    | Sample Temp     Target Temp       0.0°C     30°C       Baud Rate     19200 bps       Data Bits     8 Bits       Stop Bits     1 Stop Bit       Parity     No Parity       Flow Control     None                                                                                                    |  |  |
| Press Enter to modify any setting or Esc to return to the Hardware Set up Menu.                                                                                                    | Sample Temp     Target Temp       0.0°C     30°C       Baud Rate     19200 bps       Data Bits     8 Bits       Stop Bits     1 Stop Bit       Parity     No Parity       Flow Control     None                                                                                                    |  |  |
| Press Enter to modify any setting or Esc to return to the<br>Hardware Set up Menu.<br>Pressing Change will bring up each parameter in a series                                                                                                    | Sample Temp     Target Temp       0.0°C     30°C       Baud Rate     19200 bps       Data Bits     8 Bits       Stop Bits     1 Stop Bit       Parity     No Parity       Flow Control     None                                                                                                    |  |  |
| Press Enter to modify any setting or Esc to return to the<br>Hardware Set up Menu.<br>Pressing Change will bring up each parameter in a series<br>of screens.<br>To change the Baud rate, Press the Up or Down keys until                                                           | Sample Temp     Target Temp       0.0°C     30°C       Baud Rate     19200 bps       Data Bits     8 Bits       Stop Bits     1 Stop Bit       Parity     No Parity       Flow Control     None                                                                                                    |  |  |
| Press Enter to modify any setting or Esc to return to the<br>Hardware Set up Menu.<br>Pressing Change will bring up each parameter in a series<br>of screens.                                                                                                    | Sample Temp       Target Temp         0.0°C       30°C         Baud Rate       19200 bps         Data Bits       8 Bits         Stop Bits       1 Stop Bit         Parity       No Parity         Flow Control       None         Save       Save         Sample Temp       Save         Sample Temp       Target Temp                                                                                                    |  |  |
| Press Enter to modify any setting or Esc to return to the<br>Hardware Set up Menu.<br>Pressing Change will bring up each parameter in a series<br>of screens.<br>To change the Baud rate, Press the Up or Down keys until                                                           | Sample Temp       Target Temp         0.0°C       30°C         Baud Rate       19200 bps         Data Bits       8 Bits         Stop Bits       1 Stop Bit         Parity       No Parity         Flow Control       None         Save       J         Esc       Save         Save       J         Save       J |  |  |
| Press Enter to modify any setting or Esc to return to the<br>Hardware Set up Menu.<br>Pressing Change will bring up each parameter in a series<br>of screens.<br>To change the Baud rate, Press the Up or Down keys until<br>the required setting is highlighted. Then press Enter. | ▲       ▼       ↓       Esc       ≦≦         Sample Temp       Target Temp       30°C       ≦         Baud Rate       19200 bps       30°C       ≦         Data Bits       8 Bits       Stop Bits       1 Stop Bit         Parity       No Parity       Flow Control       None         Save       ▲       ▼       ▲       Esc       ≦≦≦         Sample Temp       Target Temp       ≦≦°C       ≦≦≦         4800 bps        4800 bps                                                                                                    |  |  |
| Press Enter to modify any setting or Esc to return to the<br>Hardware Set up Menu.<br>Pressing Change will bring up each parameter in a series<br>of screens.<br>To change the Baud rate, Press the Up or Down keys until                                                           | Sample Temp       Target Temp         0.0°C       30°C         Baud Rate       19200 bps         Data Bits       8 Bits         Stop Bits       1 Stop Bit         Parity       No Parity         Flow Control       None         Save       Save         Sample Temp       Target Temp         23.4°C       25°C         4800 bps       9600 bps         14400 bps       19200 bps                                                                                                    |  |  |
| Press Enter to modify any setting or Esc to return to the<br>Hardware Set up Menu.<br>Pressing Change will bring up each parameter in a series<br>of screens.<br>To change the Baud rate, Press the Up or Down keys until<br>the required setting is highlighted. Then press Enter. | Sample Temp       Target Temp         0.0°C       30°C         Baud Rate       19200 bps         Data Bits       8 Bits         Stop Bits       1 Stop Bit         Parity       No Parity         Flow Control       None         Save       Save         Sample Temp       Target Temp         23.4°C       25°C         4800 bps         9600 bps         14400 bps                                                                                                    |  |  |

| To change the Data Bits, press the Up or Down keys until the required setting is highlighted. Then press Enter.       | Sample Temp Target Temp ∭<br>23.2°C 25°C<br>☐ |
|----------------------------------------------------------------------------------------------------|-----------------------------------------------|
|                                                                                                    | 7 Bits                                        |
| Press Esc to return to the previous screen.                                                                           | 8 Bits                                        |
|                                                                                                    | ▲ ▼ ↓ Esc ∰                                   |
| To change the Stop Bits, press the Up or Down keys until<br>the required setting is highlighted. Then press Enter.    | Sample Temp Target Temp ∭<br>23.5°C 25°C<br>☐ |
|                                                                                                    | 1 Stop Bit                                    |
| Press Esc to return to the previous screen.                                                                           | 2 Stop Bits                                   |
|                                                                                                    |                                               |
|                                                                                                    |                                               |
| To change the Parity, press the Up or Down keys until the required setting is highlighted. Then press Enter.          | Sample Temp Target Temp ∭∬<br>23.4°C 25°C █   |
|                                                                                                    | No Parity                                     |
| Press Esc to return to the previous screen.                                                                           | Even Parity                                   |
|                                                                                                    | Odd Parity                                    |
|                                                                                                    | ▲ ▼ 🛃 Esc 🎬                                   |
| To change the Flow Control, press the Up or Down keys<br>until the required setting is highlighted. Then press Enter. | Sample Temp Target Temp ∭<br>23.7°C 25°C █    |
| and the required setting is highlighted. Then press Effect.                                                           | None                                          |
| Press Esc to return to the previous screen.                                                                           | RTS/CTS                                       |
|                                                                                                    | XON / XOFF                                    |
|                                                                                                    | 🔺 🔻 🛃 Esc 🎬                                   |
| The settings for the RS232 port will be shown.                                                                        | Sample Temp Target Temp ऽऽऽऽ<br>23.6°C 25°C ा |
|                                                                                                    | Baud Rate 19200 bps                           |
| To save the settings press the Up or Down key to highlight                                                            | Data Bits 8 Bits<br>Stop Bits 2 Stop Bits     |
| "Save" the press enter. Or press Escape to return.                                                                    | Parity Even Parity<br>Flow Control RTS / CTS  |
|                                                                                                    | Save                                          |
|                                                                                                    | ▲ ▼ 🚽 Esc 🎬                                   |

### **RS232** Connector Wiring Diagram

If you wish to use a printer other than that supplied by The Tintometer Ltd, please use the wiring diagram below for the RS232 connector.

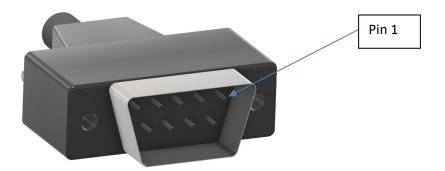

#### Lovibond<sup>®</sup> Model Fx

Printer

| 2 | RX  | 2 | RX  |
|---|-----|---|-----|
| 3 | тх  | 3 | тх  |
| 5 | Gnd | 5 | Gnd |
| 8 | СТЅ | 8 | СТЅ |
| 7 | RTS | 7 | RTS |

# **Instrument Diagnostics**

| Press the Menu key                                                                                                    | Sample Temp Target Temp ∭∬<br>24.1°C 25°C 🚍           |  |  |
|----------------------------------------------------------------------------------------------------|-------------------------------------------------------|--|--|
|                                                                                                    | Lovibond RYBN                                         |  |  |
|                                                                                                    | Red Path length:                                      |  |  |
|                                                                                                    | Yellow Sample Temp:                                   |  |  |
|                                                                                                    | Blue Date of Test:                                    |  |  |
|                                                                                                    | Neutral Time of Test:                                 |  |  |
|                                                                                                    |                                                       |  |  |
| The Main Menu will appear. Press the Down key until<br>"Instrument Settings" is highlighted then press the Enter key.            | Sample Temp Target Temp ∭<br>24.2°C 25°C              |  |  |
|                                                                                                    | Help<br>Set Cell / Currette Beth Length               |  |  |
|                                                                                                    | Set Cell / Cuvette Path Length Set Heater Temperature |  |  |
|                                                                                                    | Select Colour Scale                                   |  |  |
|                                                                                                    | Instrument Settings                                   |  |  |
|                                                                                                    | ▲ ▼ 🛃 Esc 🚟                                           |  |  |
| The Instrument Settings Menu will appear. Press the Down                                                                         | Sample Temp Target Temp <u>\\\\</u>                   |  |  |
| key until "Hardware Setup" is highlighted then press the                                                                         | 25.2°C 25°C                                           |  |  |
| Enter key.                                                                                                    | Set Instrument Date / Time                            |  |  |
|                                                                                                    | Select Language                                       |  |  |
|                                                                                                    | Set Prompt Mode                                       |  |  |
|                                                                                                    | Instrument Information<br>Hardware Setup              |  |  |
|                                                                                                    |                                                       |  |  |
|                                                                                                    |                                                       |  |  |
| The Hardware Set up Menu will appear. Press the Down key                                                                         | Sample Temp Target Temp ≦555<br>25.2°C 25°C ██        |  |  |
| until "Instrument Diagnostics" is highlighted, then press the                                                                    | Lamp Control                                          |  |  |
| enter key.                                                                                                    | Set Integration Time                                  |  |  |
|                                                                                                    | Heater Setup                                          |  |  |
|                                                                                                    | RS232 Setup                                           |  |  |
|                                                                                                    | Instrument Diagnostic                                 |  |  |
|                                                                                                    | ▲ ▼ 🛃 Esc 🚟                                           |  |  |
| The Diagnostic screen will be displayed. Press Enter to                                                                          | Instrument Diagnostic                                 |  |  |
| initialise the diagnostic routine. A progress bar will appear to show how far along the routine is. The status of each test will | Manual Checking                                       |  |  |
| be shown as text in the middle of the screen. When the                                                                           | Manual Cricking                                       |  |  |
| routine has completed, a report can be sent to the printer.                                                                      | Check Keypad                                          |  |  |
| Pressing Esc at any time will exit the routine.                                                                                  | ▲ ▼ ↓ Esc ∰                                           |  |  |
|                                                                                                    |                                                       |  |  |
|                                                                                                    | Checking Voltage Levels                               |  |  |
|                                                                                                    | Channel 1 (Vin) 20.5V                                 |  |  |
|                                                                                                    | Channel 3 (24V Filtered) 20.5V                        |  |  |
|                                                                                                    | Channel 4 (3.3V) 3.3V                                 |  |  |
|                                                                                                    | Channel 5 (5V) 4.1V                                   |  |  |
|                                                                                                    | Channel 6 (7V) 5.8V<br>Channel 7 (12V) 11.8V          |  |  |
|                                                                                                    |                                                       |  |  |
|                                                                                                    | 🚽 🕨 斗 Esc 🚫                                           |  |  |

# **Instrument Information**

| Press the Menu Key                                                                                                    | Sample Temp Target Temp ∭∬<br>24.1°C 25°C 🗮                                                                                                    |  |  |
|----------------------------------------------------------------------------------------------------|----------------------------------------------------------------------------------------------------|--|--|
|                                                                                                    | Lovibond RYBN                                                                                                    |  |  |
|                                                                                                    | Red Path length:                                                                                                    |  |  |
|                                                                                                    | Yellow Sample Temp:                                                                                                    |  |  |
|                                                                                                    | Blue          Date of Test:            Neutral          Time of Test:                                                                                                    |  |  |
|                                                                                                    |                                                                                                    |  |  |
| The Main Menu will appear. Press the Down key until<br>"Instrument Settings" is highlighted, then press the Enter                  | Sample Temp Target Temp<br>25.3°C 25°C                                                                                                    |  |  |
| key.                                                                                                    | Help                                                                                                    |  |  |
| key.                                                                                                    | Set Cell / Cuvette Path Length                                                                                                    |  |  |
|                                                                                                    | Set Heater Temperature Select Colour Scale                                                                                                    |  |  |
|                                                                                                    | Instrument Settings                                                                                                    |  |  |
|                                                                                                    | ▲ ▼ ↓ Esc ∰                                                                                                    |  |  |
|                                                                                                    |                                                                                                    |  |  |
| The Instrument Set up Menu will appear. Press the Down                                                                             | Sample Temp Target Temp 5555<br>25.2°C 25°C                                                                                                    |  |  |
| key until "Instrument Information" is highlighted, then                                                                            |                                                                                                    |  |  |
|                                                                                                    | 25.2°C 25°C<br>Set Instrument Date / Time<br>Select Language                                                                                                    |  |  |
| key until "Instrument Information" is highlighted, then                                                                            | 25.2°C 25°C<br>Set Instrument Date / Time                                                                                                    |  |  |
| key until "Instrument Information" is highlighted, then                                                                            | 25.2°C 25°C<br>Set Instrument Date / Time Select Language Set Prompt Mode                                                                                                    |  |  |
| key until "Instrument Information" is highlighted, then                                                                            | 25.2°C 25°C<br>Set Instrument Date / Time Select Language Set Prompt Mode Instrument Information                                                                                                    |  |  |
| key until "Instrument Information" is highlighted, then                                                                            | 25.2°C 25°C<br>Set Instrument Date / Time<br>Select Language<br>Set Prompt Mode<br>Instrument Information<br>Hardware Setup                                                                                          |  |  |
| key until "Instrument Information" is highlighted, then press the Enter key.                                                       | 25.2°C 25°C<br>Set Instrument Date / Time<br>Select Language<br>Set Prompt Mode<br>Instrument Information<br>Hardware Setup<br>Esc<br>Sample Temp <u>SSSS</u>                                                        |  |  |
| key until "Instrument Information" is highlighted, then<br>press the Enter key.<br>The Instrument Information screen is displayed. | 25.2°C 25°C<br>Set Instrument Date / Time<br>Select Language<br>Set Prompt Mode<br>Instrument Information<br>Hardware Setup<br>Esc<br>Sample Temp<br>25.3°C 25°C<br>Sample Temp 25.3°C                               |  |  |
| key until "Instrument Information" is highlighted, then<br>press the Enter key.<br>The Instrument Information screen is displayed. | 25.2°C 25°C<br>Set Instrument Date / Time<br>Select Language<br>Set Prompt Mode<br>Instrument Information<br>Hardware Setup<br>Esc<br>Sample Temp<br>25.3°C 25°C<br>Instrument Type PFXeo                            |  |  |
| key until "Instrument Information" is highlighted, then<br>press the Enter key.<br>The Instrument Information screen is displayed. | 25.2°C 25°C<br>Set Instrument Date / Time<br>Select Language<br>Set Prompt Mode<br>Instrument Information<br>Hardware Setup<br>Esc<br>Sample Temp<br>25.3°C 25°C<br>Instrument Type PFXeo<br>Firmware Version V0.04f |  |  |

# Instrument Registration

| Press the Menu Key                                                                                                    | Sample Temp Target Temp 5555<br>24.1°C 25°C                                                                                                    |  |  |
|----------------------------------------------------------------------------------------------------|----------------------------------------------------------------------------------------------------|--|--|
|                                                                                                    | Lovibond RYBN                                                                                                    |  |  |
|                                                                                                    | Red Path length:                                                                                                    |  |  |
|                                                                                                    | Yellow Sample Temp:                                                                                                    |  |  |
|                                                                                                    | Blue          Date of Test:            Neutral          Time of Test:                                                                                                    |  |  |
|                                                                                                    |                                                                                                    |  |  |
|                                                                                                    | 0 🔮 🗐 👻 0                                                                                                    |  |  |
| The Main Menu will appear. Press the Down key until                                                                                                    | Sample Temp Target Temp \\\\                                                                                                    |  |  |
| "Instrument Settings" is highlighted, then press the Enter                                                                                                    | 25.3°C 25°C                                                                                                    |  |  |
| key.                                                                                                    | Help<br>Set Cell / Cuvette Path Length                                                                                                    |  |  |
|                                                                                                    | Set Heater Temperature                                                                                                    |  |  |
|                                                                                                    | Select Colour Scale                                                                                                    |  |  |
|                                                                                                    | Instrument Settings                                                                                                    |  |  |
|                                                                                                    | ▲ ▼ 🚽 Esc 🎬                                                                                                    |  |  |
| The Instrument Set up Menu will appear. Press the Down                                                                                                    | Sample Temp Target Temp 5555                                                                                                    |  |  |
| key until "Instrument Information" is highlighted, then                                                                                                    | 23.9°C 25°C                                                                                                    |  |  |
| press the Enter key.                                                                                                    | Set Instrument Date / Time                                                                                                    |  |  |
|                                                                                                    | Select Language Set Prompt Mode                                                                                                    |  |  |
|                                                                                                    | Instrument Information                                                                                                    |  |  |
|                                                                                                    | Hardware Setup                                                                                                    |  |  |
|                                                                                                    | 🔺 🔻 🚽 Esc 🎬                                                                                                    |  |  |
|                                                                                                    |                                                                                                    |  |  |
| The Instrument Information screen is displayed. Press the Instrument Registration key.                                                                                                    | Sample Temp Target Temp ∭<br>24.3°C 35°C ➡                                                                                                    |  |  |
| The Instrument Information screen is displayed. Press the Instrument Registration key.                                                                                                    |                                                                                                    |  |  |
|                                                                                                    | 24.3°C 35°C                                                                                                    |  |  |
|                                                                                                    | 24.3°C 35°C                                                                                                    |  |  |
|                                                                                                    | 24.3°C 35°C<br>Inst. Type Lovibond® Model Fx<br>Firmware Ver. V0.09                                                                                                    |  |  |
|                                                                                                    | 24.3°C 35°C<br>Inst. Type Lovibond® Model Fx<br>Firmware Ver. V0.09<br>Serial Num. 300156                                                                                                    |  |  |
|                                                                                                    | 24.3°C 35°C Inst. Type Lovibond® Model Fx<br>Firmware Ver. V0.09<br>Serial Num. 300156<br>Build Date 01-Feb-19<br>Esc Sample Temp 5555                                                                                                    |  |  |
| Instrument Registration key.                                                                                                    | 24.3°C 35°C Inst. Type Lovibond® Model Fx<br>Firmware Ver. V0.09<br>Serial Num. 300156<br>Build Date 01-Feb-19<br>Esc State                                                                                                    |  |  |
| Instrument Registration key.<br>The Instrument Registration Screen will appear. Use the<br>Left and Right keys to move the highlighted red box<br>between the items. At the chosen item, press the                                                                                                    | 24.3°C 35°C Inst. Type Lovibond® Model Fx<br>Firmware Ver. V0.09<br>Serial Num. 300156<br>Build Date 01-Feb-19<br>Esc Sample Temp 5555                                                                                                    |  |  |
| Instrument Registration key.<br>The Instrument Registration Screen will appear. Use the<br>Left and Right keys to move the highlighted red box                                                                                                    | 24.3°C 35°C Inst. Type Lovibond® Model Fx<br>Firmware Ver. V0.09<br>Serial Num. 300156<br>Build Date 01-Feb-19<br>Esc Sample Temp<br>24.4°C 35°C                                                                                                    |  |  |
| Instrument Registration key.<br>The Instrument Registration Screen will appear. Use the<br>Left and Right keys to move the highlighted red box<br>between the items. At the chosen item, press the                                                                                                    | 24.3°C 35°C Inst. Type Lovibond® Model Fx<br>Firmware Ver. V0.09<br>Serial Num. 300156<br>Build Date 01-Feb-19<br>Esc Sample Temp<br>24.4°C 35°C                                                                                                    |  |  |
| Instrument Registration key.<br>The Instrument Registration Screen will appear. Use the<br>Left and Right keys to move the highlighted red box<br>between the items. At the chosen item, press the                                                                                                    | 24.3°C       35°C         Inst. Type       Lovibond® Model Fx         Firmware Ver.       V0.09         Serial Num.       300156         Build Date       01-Feb-19         Image: Temp of the series of the series of t |  |  |
| Instrument Registration key.<br>The Instrument Registration Screen will appear. Use the<br>Left and Right keys to move the highlighted red box<br>between the items. At the chosen item, press the                                                                                                    | 24.3°C       35°C         Inst. Type       Lovibond® Model Fx         Firmware Ver.       V0.09         Serial Num.       300156         Build Date       01-Feb-19         Esc                                                                                                    |  |  |
| Instrument Registration key.<br>The Instrument Registration Screen will appear. Use the<br>Left and Right keys to move the highlighted red box<br>between the items. At the chosen item, press the                                                                                                    | 24.3°C       35°C         Inst. Type       Lovibond® Model Fx         Firmware Ver.       V0.09         Serial Num.       300156         Build Date       01-Feb-19         Image: Temp       Target Temp         24.4°C       35°C         0       0       0         0       0       0         0       0       0         0       0       0         0       0       0         0       0       0         0       0       0         0       0       0         0       0       0         0       0       0         0       0       0         0       0       0         0       0       0         0       0       0         0       0       0         0       0       0         0       0       0                                                                                                    |  |  |
| Instrument Registration key.<br>The Instrument Registration Screen will appear. Use the<br>Left and Right keys to move the highlighted red box<br>between the items. At the chosen item, press the<br>Instrument Registration button.                                                                                                    | 24.3°C       35°C         Inst. Type       Lovibond® Model Fx         Firmware Ver.       V0.09         Serial Num.       300156         Build Date       01-Feb-19         Image: Comparison of the series of the series of the serie |  |  |
| Instrument Registration key.<br>The Instrument Registration Screen will appear. Use the<br>Left and Right keys to move the highlighted red box<br>between the items. At the chosen item, press the<br>Instrument Registration button.<br>The Box chosen will turn blue. Now use the Up and Down<br>Keys to change the value in the box. Once the correct value<br>has been set, press Enter, this will return to the screen | 24.3°C       35°C         Inst. Type       Lovibond® Model Fx         Firmware Ver.       V0.09         Serial Num.       300156         Build Date       01-Feb-19         Image: Temp       Target Temp         24.4°C       35°C         0       0       0         0       0       0         0       0       0         0       0       0         0       0       0         0       0       0         0       0       0         0       0       0         0       0       0         0       0       0         0       0       0         0       0       0         0       0       0         0       0       0         0       0       0         0       0       0         0       0       0                                                                                                    |  |  |
| Instrument Registration key.<br>The Instrument Registration Screen will appear. Use the<br>Left and Right keys to move the highlighted red box<br>between the items. At the chosen item, press the<br>Instrument Registration button.<br>The Box chosen will turn blue. Now use the Up and Down<br>Keys to change the value in the box. Once the correct value                                                              | 24.3°C       35°C         Inst. Type       Lovibond® Model Fx         Firmware Ver.       V0.09         Serial Num.       300156         Build Date       01-Feb-19         Image: Temp       Target Temp         24.4°C       35°C         0       0       0         0       0       0         0       0       0         0       0       0         0       0       0         0       0       0         0       0       0         0       0       0         0       0       0         0       0       0                                                                                                    |  |  |
| Instrument Registration key.<br>The Instrument Registration Screen will appear. Use the<br>Left and Right keys to move the highlighted red box<br>between the items. At the chosen item, press the<br>Instrument Registration button.<br>The Box chosen will turn blue. Now use the Up and Down<br>Keys to change the value in the box. Once the correct value<br>has been set, press Enter, this will return to the screen | 24.3°C       35°C         Inst. Type       Lovibond® Model Fx         Firmware Ver.       V0.09         Serial Num.       300156         Build Date       01-Feb-19         Image: Temp       Target Temp         24.4°C       35°C         0       0       0         0       0       0         0       0       0         0       0       0         0       0       0         0       0       0         0       0       0         0       0       0         0       0       0         0       0       0                                                                                                    |  |  |
| Instrument Registration key.<br>The Instrument Registration Screen will appear. Use the<br>Left and Right keys to move the highlighted red box<br>between the items. At the chosen item, press the<br>Instrument Registration button.<br>The Box chosen will turn blue. Now use the Up and Down<br>Keys to change the value in the box. Once the correct value<br>has been set, press Enter, this will return to the screen | 24.3°C       35°C         Inst. Type       Lovibond® Model Fx         Firmware Ver.       V0.09         Serial Num.       300156         Build Date       01-Feb-19         Image: Temp       Target Temp         24.4°C       Target Temp         0       0       0         0       0       0         0       0       0         0       0       0         0       0       0         0       0       0         Sample Temp       Target Temp         Save       Image: Temp         Image: Temp       Target Temp         0       0       0         0       0       0                                                                                                    |  |  |

Once all items have been set, move the red highlight box to "Save". A message will then appear showing 'Success' or any error. At any time, press Esc to leave screen without making any changes.

| Sample T<br>24.6°C | emp |   | Target Ta | emp 555°C |
|--------------------|-----|---|-----------|-----------|
| 0                  | 2   | 0 | 0         | 0         |
| 0                  | 0   | 0 | 0         | Save      |
|                    |     | Ļ | Esc       |           |

# **Instrument Settings**

# Set Path Length

| Press the Menu Key                                                                                  | Sample Temp Target Temp 5555<br>24.1°C 25°C   |  |  |
|----------------------------------------------------------------------------------------------------|-----------------------------------------------|--|--|
|                                                                                                    | Lovibond RYBN                                 |  |  |
|                                                                                                    | Red Path length:                              |  |  |
|                                                                                                    | Yellow Sample Temp:                           |  |  |
|                                                                                                    | Blue Date of Test:                            |  |  |
|                                                                                                    | Neutral Time of Test:                         |  |  |
|                                                                                                    |                                               |  |  |
| The Main Menu will appear. Press the Down key until "Set                                            | Sample Temp Target Temp ∭<br>23.4°C 25°C ा ■  |  |  |
| Cell / Cuvette Path Length" is highlighted, then press the                                          | Help                                          |  |  |
| Enter key.                                                                                          | Set Cell / Cuvette Path Length                |  |  |
|                                                                                                    | Set Heater Temperature                        |  |  |
|                                                                                                    | Select Colour Scale                           |  |  |
|                                                                                                    | Instrument Settings                           |  |  |
|                                                                                                    | ▲ ▼ 🖊 Esc 🞬                                   |  |  |
| The Path Length Menu will appear. Press the Down key until                                          | Sample Temp Target Temp \\\\<br>26.3°C 35°C 🚍 |  |  |
| the desired path length is highlighted, then press the Enter                                        | 10 mm                                         |  |  |
| key.                                                                                                | 172 III                                       |  |  |
|                                                                                                    | 1 in<br>2 in                                  |  |  |
| If the required path length is not in the menu, select "User"                                       | 5.25 in                                       |  |  |
| and press enter.                                                                                    | User                                          |  |  |
|                                                                                                    | ▲ <b>▼</b> ↓ Esc ∰                            |  |  |
| Select whether the path length units should be Metric or                                            | Sample Temp Target Temp \\\\<br>22.9°C 40°C   |  |  |
| Imperial.                                                                                           |                                               |  |  |
|                                                                                                    | Metric (mm)                                   |  |  |
|                                                                                                    |                                               |  |  |
|                                                                                                    | Imperial (Inches)                             |  |  |
|                                                                                                    | ▲ ▼ ↓ Esc ∰                                   |  |  |
| The Path Length Screen will appear. Use the Left and Right                                          | Sample Temp Target Temp ////<br>24.2°C 32°C   |  |  |
| keys to move the highlighted red box between the items. At the chosen item, press the Enter Button. | Input Path Length in (mm)                     |  |  |
|                                                                                                    |                                               |  |  |
|                                                                                                    | 0 0 0 Save                                    |  |  |
|                                                                                                    | ► ► Esc ∰                                     |  |  |

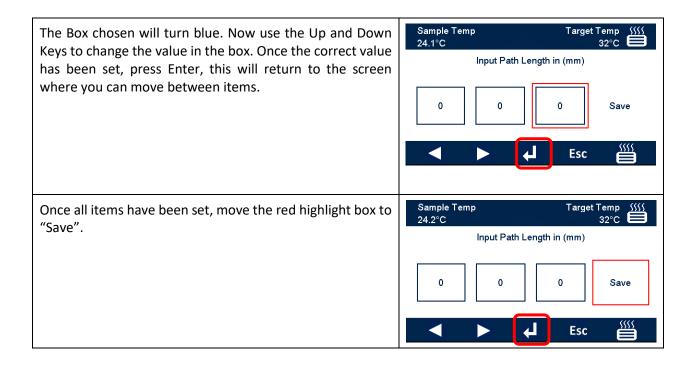

# **Heater Settings**

| Press the Menu Key or Heater Key                                                                                | Sample Temp Target Temp ∭<br>24.1°C 25°C █  |
|----------------------------------------------------------------------------------------------------|---------------------------------------------|
|                                                                                                    | Lovibond RYBN                               |
|                                                                                                    | Red Path length:                            |
|                                                                                                    | Yellow Sample Temp:                         |
| Note: the heater settings can be accessed directly from                                                         | Blue Date of Test:                          |
| <b>Note</b> : the heater settings can be accessed directly from most screens where the heater key is available. | Neutral Time of Test:                       |
|                                                                                                    |                                             |
| The Main Menu will appear. Press the Down key until "Set                                                        | Sample Temp Target Temp ∭<br>23.2°C 25°C █  |
| Heater Temperature" is highlighted, then press the Enter                                                        | Help                                        |
| key.                                                                                                    | Set Cell / Cuvette Path Length              |
|                                                                                                    | Set Heater Temperature                      |
|                                                                                                    | Select Colour Scale                         |
|                                                                                                    | Instrument Settings                         |
|                                                                                                    | ▲ ▼ 🚽 Esc 🞬                                 |
| Changing the Target Temperature                                                                                 | Sample Temp Target Temp<br>24.1°C 25°C      |
|                                                                                                    | Target Heater Block                         |
| Press the Up and Down keys to set the required block                                                            | Temperature Temperature                     |
| temperature, then press Enter to set.                                                                           | 25°C 22.3°C                                 |
| temperature, then press Enter to set.                                                                           |                                             |
| Note: this temperature will be the temperature of the                                                           |                                             |
| heater block. The heater block has an integral                                                                  | Esc On                                      |
| thermocouple to measure its temperature.                                                                        |                                             |
|                                                                                                    |                                             |
| Switch Heater On / Off                                                                                          | Sample Temp Target Temp ∭<br>24.1°C 25°C ██ |
| This key will change dependant on the status of the heater.                                                     | Target Heater Block                         |
|                                                                                                    | Temperature Temperature                     |
| Press Switch On to turn the heater on                                                                           | 25°C 22.3°C                                 |
| Press Switch On to turn the heater on                                                                           |                                             |
| Or                                                                                                    |                                             |
| Press Switch Off to turn the heater off                                                                         | 🔺 🔻 🚽 Esc 🛛 On                              |
| Heater Status                                                                                                   | Sample Temp Target Temp                     |
| The status of the heater is always displayed in the top right                                                   | Target Heater Block                         |
| corner of the display. The colour of the heater icon will                                                       | Temperature Temperature                     |
| change to indicate the status of the heater:                                                                    | 25°C 22.3°C                                 |
|                                                                                                    |                                             |
| White: Heater is switched off                                                                                   | Esc Off                                     |
| Red: Heater is on and the heater is heating                                                                     |                                             |
| Green: Heater is on and has reached target temperature                                                          | Sample Temp Target Temp 5555<br>26.4°C 25°C |
|                                                                                                    | Target Heater Block                         |
|                                                                                                    | Temperature Temperature                     |
| When the heater reaches the target temperature, it will                                                         | 25°C 25.9°C                                 |
| flicker between 'heating' and 'reached temperature' as it                                                       | \$\$\$\$                                    |
| maintains the target temperature.                                                                               | ₩                                           |
|                                                                                                    | ▲ ▼ ← Esc Off                               |
|                                                                                                    |                                             |

### **Colour Scales**

| Press the Menu Key                                                                                                    | Sample Temp     Target Temp       24.1°C     25°C       Lovibond RYBN       Red        Yellow        Sample Temp:        Blue        Date of Test:        Neutral        Time of Test:                                                                                                    |
|----------------------------------------------------------------------------------------------------|----------------------------------------------------------------------------------------------------|
| The Main Menu will appear. Press the Down key until "Select Colour Scale" is highlighted, then press the Enter key.                            | Sample Temp       Target Temp       Sissed Temp         23.4°C       25°C       1000000000000000000000000000000000000                                                                                                    |
| The Colour Scale Selection Menu will appear. Press the<br>Down key until the desired Colour Scale is highlighted, then<br>press the Enter key. | Sample Temp Target Temp<br>26.4°C 35°C<br>Lovibond RYBN<br>AOCS RY<br>Lovibond 10:1<br>Lovibond RYBN & Chlorophyll<br>AOCS RY & Chlorophyll<br>Lovibond 10:1 & Chlorophyll<br>Covibond 10:1 & Chlorophyll<br>Covibond 10:1 & Chlorophyll<br>Covibond 10:1 & Chlorophyll<br>Covibond 10:1 & Chlorophyll<br>Covibond 10:1 & Chlorophyll<br>Covibond 10:1 & Chlorophyll<br>Covibond 10:1 & Chlorophyll<br>Covibond 10:1 & Chlorophyll<br>Covibond 10:1 & Chlorophyll<br>Covibond 10:1 & Chlorophyll<br>Covibond 10:1 & Chlorophyll |

# Sample Measurement

# Performing a Baseline Measurement

| Ensure the sample chamber is empty. Press Zero                                   | Sample Temp<br>24.0°C<br>Lovibond RYBN | Target Temp ∭<br>25°C                         |
|----------------------------------------------------------------------------------|----------------------------------------|-----------------------------------------------|
|                                                                                  | Red<br>Yellow<br>Blue                  | Path length:<br>Sample Temp:<br>Date of Test: |
|                                                                                  | Neutral                                | Time of Test:                                 |
| The screen will change to the Zero Screen with a progress<br>Bar                 | Sample Temp<br>25.4°C                  | Target Temp ∭∬<br>25°C 🖨                      |
|                                                                                  |                                        | $\Diamond$                                    |
|                                                                                  |                                        |                                               |
| The result screen for the selected colour scale will be shown without any values | Sample Temp<br>24.1°C<br>Lovibond RYBN | Target Temp ∭∬<br>25°C 🗮                      |
|                                                                                  | Red<br>Yellow                          | Path length:                                  |
|                                                                                  | Blue                                   | Sample Temp:<br>Date of Test:                 |
|                                                                                  | Neutral                                | Time of Test:                                 |
|                                                                                  | 0 🔮                                    |                                               |

# Performing a Test

| Insert a sample into the sample chamber and then press<br>Test                        | Sample Temp     Target Temp       24.1°C     25°C       Lovibond RYBN       Red        Yellow        Sample Temp:        Blue        Date of Test:        Neutral        Time of Test:        |
|---------------------------------------------------------------------------------------|----------------------------------------------------------------------------------------------------|
| When performing a test, the screen will change to the test screen with a progress Bar | Sample Temp Target Temp<br>25.5°C 25°C                                                                                                    |
| The result screen for the selected colour scale.                                      | Sample TempTarget Temp25.9°C25°CLovibond RYBNRed0.1 Path length:<br>4.0 Sample Temp:<br>91.0 Date of Test:<br>01-Jan-18Blue39.0 Date of Test:<br>01:00:20Neutral0.0 Time of Test:<br>01:00:20 |

# <u>Help</u>

| Press the Menu Key                                                                                                    | Sample Temp Target Temp<br>25.5°C 25°C<br>Lovibond RYBN                                                                                                    |
|----------------------------------------------------------------------------------------------------|----------------------------------------------------------------------------------------------------|
|                                                                                                    | Red Path length:                                                                                                    |
|                                                                                                    | Yellow Sample Temp:                                                                                                    |
|                                                                                                    | Blue Date of Test:                                                                                                    |
|                                                                                                    | Neutral Time of Test:                                                                                                    |
|                                                                                                    |                                                                                                    |
|                                                                                                    |                                                                                                    |
| The Main Menu will appear. Press the Down key until<br>"Help" is highlighted, then press the Enter key.                                                                                                    | Sample Temp Target Temp 533.2°C 25°C                                                                                                    |
|                                                                                                    | Set Cell / Cuvette Path Length                                                                                                    |
|                                                                                                    | Set Heater Temperature                                                                                                    |
|                                                                                                    | Select Colour Scale                                                                                                    |
|                                                                                                    | Instrument Settings                                                                                                    |
|                                                                                                    | ▲ ▼ ↓ Esc ∰                                                                                                    |
| Use the Up and Down Keys to select the required Help topic.                                                                                                    | Sample Temp Target Temp 5555<br>26.0°C 25°C                                                                                                    |
| Then press Enter to view the Help information.                                                                                                    | How to get best Results                                                                                                    |
|                                                                                                    | Technical Support                                                                                                    |
|                                                                                                    |                                                                                                    |
| If "How to get best results" is selected another menu will                                                                                                    | Connecting a printer                                                                                                    |
| appear                                                                                                    | Cleaning and Maintenance                                                                                                    |
|                                                                                                    | How to Use the Heater                                                                                                    |
|                                                                                                    | ▲ ▼ ↓ Esc 🞬                                                                                                    |
| Again use the Up and Down keys to select the required Help                                                                                                    | Sample Temp Target Temp ∭<br>26.1°C 25°C █                                                                                                    |
| topic. Then press Enter to view the Help information.                                                                                                    | Inter-Instrument Differences                                                                                                    |
|                                                                                                    | maintenance of a visual instrument                                                                                                    |
|                                                                                                    | Comparison of Different Instrument Versions                                                                                                    |
|                                                                                                    | Incorrect Use of Visual Instruments<br>Limitations and Errors                                                                                                    |
|                                                                                                    | Inappropriate choice of path length.                                                                                                    |
|                                                                                                    |                                                                                                    |
| The state file of the state of the state of | Factors Influencing Inter-Instrument Differences in                                                                                                    |
| The Help files will be displayed on screen.                                                                                                    | Lovibond Colour Measurements                                                                                                    |
|                                                                                                    | A common query relates to inconsistencies in the<br>Lovibond Colour values obtained for an individual sample<br>when using different instruments (for example, an<br>automatic Tintometer Colorimeter such as the PFX<br>Series and a visual instrument such as the Tintometer<br>Colorimeter Model E or F, or two different visual |
|                                                                                                    | 🔺 🔻 ок 🞬                                                                                                    |

### **Certified colour reference materials**

Lovibond<sup>®</sup> certified colour reference materials are ideal for routine calibration of colour measuring instruments and verification of test data. They have full traceability to internationally recognised standards: AOCS and Tintometer<sup>®</sup> Lovibond<sup>®</sup> RYBN certified under ISO 9001 quality system. Each standard is with an expiry date of guarantee of colour stability and full certification including MSDS. The values indicated in the table are typical nominal values. Individual values may vary but these are always specified on the certificate of calibration supplied with each standard.

| Colour Scale                                | Nominal Certified Value | Order Code | Accreditation |
|---------------------------------------------|-------------------------|------------|---------------|
|                                             | 0.3R 2.0Y (5¼")         | 13 42 40   | ISO 9001      |
|                                             | 1.0R 9.0Y (5¼")         | 13 42 50   | ISO 9001      |
| AOCS-Tintometer® Colour                     | 1.2R 12Y (5¼")          | 13 42 60   | ISO 9001      |
| (AOCS Cc 13j - 97, Cc 13b - 45)             | 2.2R 22Y (5¼")          | 13 42 70   | ISO 9001      |
|                                             | 3.4R 28Y (5¼")          | 13 42 80   | ISO 9001      |
|                                             | 0.4R 1.9Y 0.1N (5¼")    | 13 40 80   | ISO 9001      |
|                                             | 1.0R 4.3Y 0.1N (5¼")    | 13 40 90   | ISO 9001      |
|                                             | 1.4R 7.3Y 0.2N (5¼")    | 13 41 00   | ISO 9001      |
| Lovibond® RYBN Colour<br>(AOCS Cc 13j - 97) | 1.6R 11.0Y 0.1N (5¼")   | 13 41 10   | ISO 9001      |
|                                             | 1.8R 14.0Y 0.3N (5¼")   | 13 41 20   | ISO 9001      |
|                                             | 2.5R 24.0Y 0.5N (5¼")   | 13 41 30   | ISO 9001      |
|                                             | 3.3R 33.0Y 0.3N (5¼")   | 13 42 30   | ISO 9001      |

## Factors Influencing Inter-Instrument Differences in Lovibond<sup>®</sup> Colour Measurements

A common query relates to inconsistencies in the Lovibond<sup>®</sup> Colour values obtained for an individual sample when using different instruments (for example, an automatic Tintometer<sup>®</sup> Colorimeter such as the PFX Series and a visual instrument such as the Tintometer<sup>®</sup> Colorimeter Model E or F, or two different visual instruments). There are many reasons why such inconsistencies can arise. We have attempted to provide below a detailed list of the main factors which influence inter-instrument differences that should help you to resolve these queries. These factors fall into four main categories:

- Poor maintenance of a visual instrument
- Comparison of different instrument versions
- Incorrect use of visual instrument
- Limitations and errors associated with automatic measurement

#### **Poor Maintenance of a Visual Instrument**

The Tintometer<sup>®</sup> Colorimeter Model E or F is a precision optical instrument and any discoloration of the white surfaces or dirt on the various optical components will affect the nature and balance of illumination within the instrument and result in false readings. As a result, for consistency and accuracy in colour measurement, the Tintometer<sup>®</sup> Colorimeter should be kept as clean as possible and the whiteness of the sample chamber and the white reference maintained. Particular attention should be given to the following areas:

**Dirt and grease on the glass filters and racks**. These can be cleaned with a soft cloth or washed gently with warm soapy water.

Dust and dirt which gathers in the optical viewing system and can settle on the lens and correction filter. If dirty, the optical viewing system can be dismantled and the components cleaned with a suitable soft cloth. Be sure to reassemble correctly (see Tintometer<sup>®</sup> Colorimeter manual).

**Discoloration of the white reference**. Periodic replacement is necessary to maintain accuracy of measurement.

**Light source discoloration**. In the Tintometer<sup>®</sup> Model E and earlier models, the tungsten bulbs will discolour with age so that the instrument's illumination is no longer standardised. As a result, the bulbs should be changed periodically.

**Discoloration and spillage in the white light sample chamber**. It is important to remove any spillage immediately and clean the chamber area.

**Dirt on the bulb diffuser plates reducing the amount of illumination to the sample.** These should be cleaned or replaced if dirty.

### **Comparison of Different Instrument Versions**

Users often assume that there is only one version of the Tintometer<sup>®</sup> Model E and Model F Colorimeters; in fact, these instruments have, for some time, been supplied in slightly varying formats to meet the requirements of national and international standard test methods which specify use of the Tintometer<sup>®</sup>. In particular, BS 684 Section 1.14, ISO/FDIS 15305 and AOCS Cc13e-92, all standard test methods for the determination of Lovibond<sup>®</sup> colour of animal and vegetable fats and oils, specify the use of the Model F (BS 684) (previously the Model E version AF905). These instruments include racks, which are fitted with colourless glass compensating slides in the sample field and a black sheath to prevent light entering the sides of the sample cell; they will give different readings to the standard Tintometer<sup>®</sup> Colorimeter versions and to automatic Lovibond<sup>®</sup> instruments.

#### **Incorrect Use of Visual Instruments**

**Incorrect use of neutral racks**. The two neutral racks included with the Tintometer<sup>®</sup> Colorimeter should be used to dull the sample so that the brightness in the sample field and the brightness in the comparison field are comparable. Many visual instrument users fail to use neutral glasses; the result will be a lighter colour measurement to compensate for brightness in the sample field.

**Inappropriate choice of path length**. The optical path length of the cell used should be related to the colour intensity of the sample. As a guide, it is advisable to restrict the colour intensity of the sample to less than a total of 30 - 40 Lovibond<sup>®</sup> units. Using a shorter path length cell can reduce colour intensity.

**Subjectivity of visual measurement**. Visual measurements are influenced by the discriminatory power of operators, their interpretation of a colour match and physiological factors such as age, eye fatigue and colour vision.

### Limitations and Errors Associated with Automatic Measurement

**Use with samples which are turbid or crystalline**. This will affect colour measurement since turbidity prevents light being transmitted through the sample.

**Lack of care in sample cell cleaning and sample preparation**. Any contamination, uneven mixing or a temperature gradient might distort the light transmitted through the sample and affect measurements.

#### **Maintenance**

### **Cleaning the Sample Chamber**

The sample chamber can be removed for routine cleaning or replacement. To remove the sample chamber, open the sample chamber lid to its full extent. The sample chamber can then be lifted free from the instrument base as shown in the diagram. Disconnect the heater power cable and thermocouple leads from the connectors in the sample chamber area to access under the sample chamber.

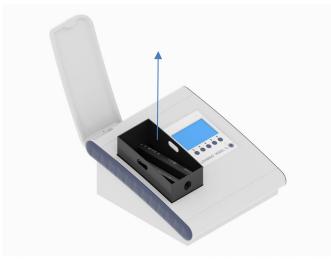

### **Replacing the Lamp**

The expected lamp life is 600,000 measurements before failure. When replacing the lamp, always unplug the instrument from the power supply. Undo the two thumbscrews at the back of the instrument and remove the lamp plate, then undo the thumbscrews on the lamp assembly, remove the Lamp PCB and replace with the new Lamp PCB.

**Do not touch the glass lens on the lamp, as fingerprints will impair its performance.** Replace the lamp block and tighten the thumbscrews.

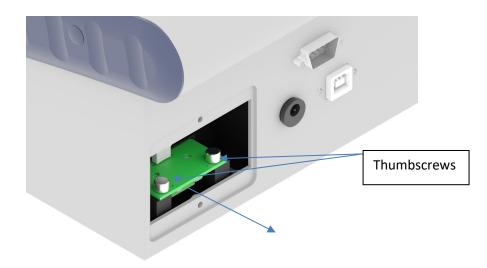

### Appendix A:

### **Registering Your Instrument**

To register your instrument, go to <u>https://www.lovibond.com/en/Colour-Measurement</u> and Support and Service. Then select Instrument registration.

To register for the first time, select register.

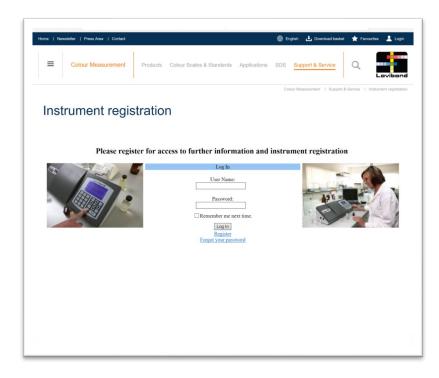

| Home   Newsletter   Press Area   Contact |                                    |                     | 🛃 Download basket 🔺            | Favourites 💄 Login      |
|------------------------------------------|------------------------------------|---------------------|--------------------------------|-------------------------|
| Colour Measurement                       | Products Colour Scales & Standards | Applications SDS Su | pport & Service                | Lovibond                |
|                                          |                                    | Colour M            | easurement   Support & Service | Instrument registration |
| Instrument regis                         | stration                           |                     |                                |                         |
| 0                                        |                                    |                     |                                |                         |
|                                          |                                    |                     |                                |                         |
|                                          | Sign Up for Your New<br>User Name: | * Account           |                                |                         |
|                                          | Password:                          | *                   |                                |                         |
|                                          | Confirm Password:                  | *                   |                                |                         |
|                                          | Email:<br>Security Question:       |                     |                                |                         |
|                                          | Security Answer:                   |                     |                                |                         |
|                                          | First Name:                        |                     |                                |                         |
|                                          | Last Name:                         | *                   |                                |                         |
|                                          | Company:                           |                     |                                |                         |
|                                          | Address:                           | •                   |                                |                         |
|                                          | :                                  | _                   |                                |                         |
|                                          | County:<br>Country:                | •                   |                                |                         |
|                                          | Zip Code:                          | •                   |                                |                         |
|                                          | Tel:                               | _                   |                                |                         |
|                                          | Fax:                               |                     |                                |                         |
|                                          |                                    |                     |                                |                         |
|                                          |                                    |                     |                                |                         |
|                                          | Crea                               | ate User            |                                | Cancel                  |
|                                          |                                    |                     |                                |                         |
|                                          |                                    |                     |                                |                         |
|                                          |                                    |                     |                                |                         |
|                                          |                                    |                     |                                |                         |
|                                          |                                    |                     |                                |                         |

Fill in the required information. Any fields with a red "\*" by the side are required and must be filled in. If, as in the example above, the two password fields do not match, a red warning will appear at the bottom of the page.

Once all the fields have been filled with the required data, Click "Create User".

| sme   Nev | vsletter   Press Area   Co | ontact                              |                              | English 🛃 Download basket      | ★ Fevourites 💄           |
|-----------|----------------------------|-------------------------------------|------------------------------|--------------------------------|--------------------------|
| ≡         | Colour Measurem            | Products Colour Scales              | & Standards Applications SDS | Support & Service              |                          |
|           |                            |                                     |                              | Colour Measurement   Support & | Service   Instrument reg |
| Inst      | rument re                  | egistration                         |                              |                                |                          |
|           |                            | 0                                   |                              |                                |                          |
| My Det    | ails Change Password V     | View Instrument Register Instrument | Request Agent Access         |                                | Logo                     |
|           | StockCode                  | Description                         | SerialNo                     | Purchased                      |                          |
|           |                            |                                     |                              |                                |                          |
|           |                            |                                     |                              |                                |                          |
|           |                            |                                     |                              |                                |                          |
|           |                            |                                     |                              |                                |                          |
|           |                            |                                     |                              |                                |                          |
|           |                            |                                     |                              |                                |                          |
|           |                            |                                     |                              |                                |                          |
|           |                            |                                     |                              |                                |                          |
|           |                            |                                     |                              |                                |                          |
|           |                            |                                     |                              |                                |                          |
|           |                            |                                     |                              |                                |                          |
|           |                            |                                     |                              |                                |                          |
|           |                            |                                     |                              |                                |                          |
|           |                            |                                     |                              |                                |                          |
|           |                            |                                     |                              |                                |                          |
|           |                            |                                     |                              |                                |                          |
|           |                            |                                     |                              |                                |                          |
|           |                            |                                     |                              |                                |                          |
|           |                            |                                     |                              |                                |                          |
|           |                            |                                     |                              |                                |                          |
|           |                            |                                     |                              |                                |                          |

Click on "Register Instrument"

| me   Newsletter   Press Area   Cont | act                                                     | 🌐 English 🛃 Download basket 🌟 Favourites 💄             |
|-------------------------------------|---------------------------------------------------------|--------------------------------------------------------|
| 1                                   |                                                         |                                                        |
| Colour Measureme                    | Products Colour Scales & Standards Appli                | ications SDS Support & Service Q                       |
|                                     |                                                         | Colour Measurement   Support & Service   Instrument re |
|                                     |                                                         |                                                        |
| Instrument re                       | gistration                                              |                                                        |
|                                     | 9                                                       |                                                        |
|                                     |                                                         |                                                        |
| My Details Change Password Vie      | ew Instruments Register Instrument Request Agent Access | Log                                                    |
|                                     | Instrument Serial Number * Registration Code *          |                                                        |
|                                     | Registration Code -                                     |                                                        |
|                                     | Date of Purchase *                                      |                                                        |
|                                     | Promotional Code                                        |                                                        |
|                                     | Supplier Name*                                          |                                                        |
|                                     | Supplier Address 1                                      |                                                        |
|                                     | Supplier Address 2                                      |                                                        |
|                                     | Supplier Address 3                                      |                                                        |
|                                     | Supplier Address 4                                      |                                                        |
|                                     | Supplier City                                           |                                                        |
|                                     | Supplier Country Supplier Zip                           |                                                        |
|                                     | Supplier Tel                                            |                                                        |
|                                     | Submit                                                  |                                                        |
|                                     |                                                         |                                                        |
|                                     |                                                         |                                                        |
|                                     |                                                         |                                                        |
|                                     |                                                         |                                                        |
|                                     |                                                         |                                                        |
|                                     |                                                         |                                                        |
|                                     |                                                         |                                                        |

Information about the instrument can now be entered. The serial number of the instrument can be found on the label at the rear of the instrument. The registration code can be found on the Certificate of Conformity for the instrument. Please fill in the details of the supplier of the instrument. This allows The Tintometer Ltd to inform them of any issues.

At the end of the process, a confirmation of registration is provided.

|           |                   |                    |                                        | sasurement   Support & | Lovibone<br>Service   Instrument registratio |
|-----------|-------------------|--------------------|----------------------------------------|------------------------|----------------------------------------------|
| Inetr     | umontr            | ogiotrati          | on                                     |                        |                                              |
| msu       | umenti            | egistrati          | 011                                    |                        |                                              |
| My Detail | s Change Password | View Instruments R | tegister Instrument Edit Website Data  |                        | Logout                                       |
|           |                   | StockCode          | Description                            | SerialNo               | Purchased                                    |
| Details   | Certificates      | 1379951H           | PFXi-995 - Example used in literature. | 100307                 | 26/01/2017                                   |
| Details   | Certificates      | 1379951            | PFXi-995                               | 100312                 | 18/06/2018                                   |
|           |                   |                    |                                        |                        |                                              |
|           |                   |                    |                                        |                        |                                              |

The instrument is now registered.

By selecting an instrument, it is possible to view its registration code. This can be done for each instrument that has been registered.

## Appendix B:

### **Upgrading the Firmware**

To download the files required to upgrade your Lovibond<sup>®</sup> Model Fx instrument, please follow these instructions:

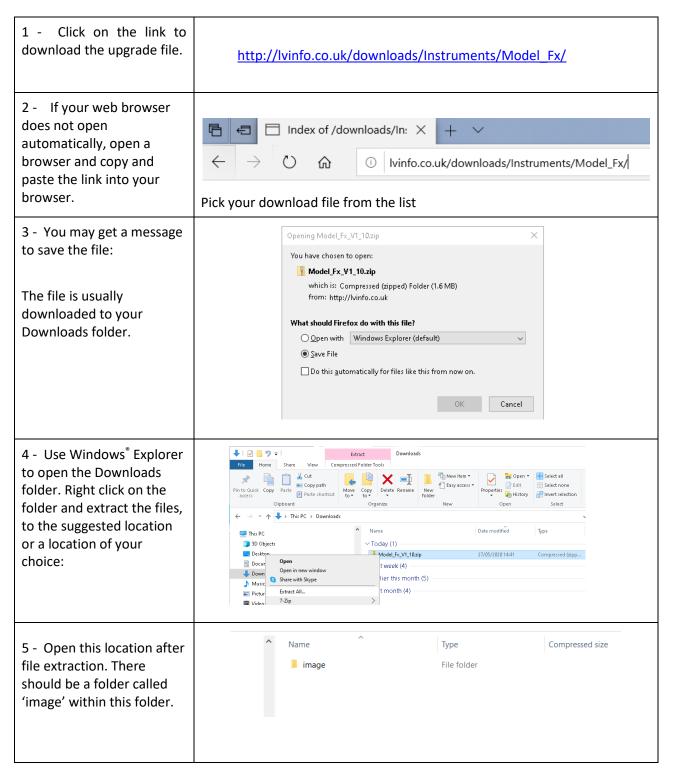

# Upgrading the instrument

For the latest version of the Lovibond<sup>®</sup> Model Fx firmware, please contact <u>service@tintometer.com</u>.

| 1 - Connect the Lovibond <sup>®</sup> Model Fx<br>Instrument to the host computer using<br>the USB cable provided.                                                                                          |                                                                                                    |  |  |  |  |
|----------------------------------------------------------------------------------------------------|----------------------------------------------------------------------------------------------------|--|--|--|--|
| 2 - Turn on the instrument                                                                                                    | ·                                                                                                    |  |  |  |  |
| 3 - If an 'Autoplay' popup appears on the<br>host computer, select 'Open folder to<br>view files'.                                                                                                    | AutoPlay     ESD-USB (F:)     General options     Open folder to level fles     Use the dive for bodius     Use the dive for bodius                                                                                                    |  |  |  |  |
| 4 - Otherwise, open Windows <sup>®</sup> explorer<br>and select the appropriate Removable<br>Disk.                                                                                                    | Image: Second and Second and Second an |  |  |  |  |
| 5 - The disk contents will be similar to the following:                                                                                                    | Name         Date modified         Type         Size           Image         23/03/2016 16:23         File folder           CheckSd.bin         01/01/2013 11:00         BIN File         1 KB           FRR.OG.TXT         01/01/2013 11:00         Text Document         1 KB           Pr000.V1a         01/01/2013 11:00         V1A File         1 KB           Pr-01.V1a         01/01/2013 11:00         V1A File         1 KB           SETTINGS.BIN         01/01/2013 11:00         BIN File         1 KB                                                                                                    |  |  |  |  |
| 6 - If the 'Image' folder is present, delete it and its contents.                                                                                                    | Name         Date modified         Ty           Image         23/03/2016 16:23         Fili           CheckSalbin         01/01/2013 11:00         Bil           ERRLOG.TXT         01/01/2013 11:00         Te                                                                                                    |  |  |  |  |
| 7 - Copy the new 'Image' folder from the upgrade package to the instrument.                                                                                                    |                                                                                                    |  |  |  |  |
| 8 - Turn off the instrument.                                                                                                    | Ċ                                                                                                    |  |  |  |  |
| 9 - Press and hold the left hand button<br>on the instrument keypad. Whilst holding<br>this button, turn the instrument on. The<br>screen will turn white while the<br>instrument is installing the upgrade |                                                                                                    |  |  |  |  |

| package. When installation is complete, the instrument turns off.                                                                                               |   |
|----------------------------------------------------------------------------------------------------|---|
| 10 - Turn the instrument on.                                                                                                    | · |
| 11 - Confirm that the Firmware has been<br>successfully installed by checking the<br>Firmware Version field on the<br>information screen (see xxx for details). |   |

#### Sales Offices

<u>Germany</u> Tintometer GmbH

Lovibond® Water Testing Schleefstraße 8-12 44287 Dortmund Germany

Tel: +49 (0)231/94510-0 Fax: +49 (0)231/94510-20 Email: <u>sales@lovibond.com</u>

#### North America

Tintometer Inc. 6456 Parkland Drive Sarasota Florida 34243 USA Tel: +1 941 756 6410 Fax: +1 941 727 9654 Email: <u>sales@tintometer.us</u>

#### **Switzerland**

Tintometer AG Hauptstraße 2 5212 Hausen AG Switzerland

Tel: +41 (0)56/4422829 Fax: +41 (0)56/4424121 Email: <u>info@tintometer.ch</u>

#### <u>India</u>

Tintometer India Pvt. Ltd. B-91, A.P.I.E. Sanath Nagar, Hyderabad 500018 India Tel: +91 (0) 40 4647 9911 Toll Free: 1 800 102 3891 Email: indiaoffice@tintometer.com

#### United Kingdom

The Tintometer Ltd Lovibond House Sun Rise Way Solstice Park Amesbury SP4 7GR

Tel: +44(0)1980 664800 Fax: +44(0) 1980 625412 Email: <u>sales@lovibond.uk</u>

#### South East Asia

Tintometer South East Asia Unit B-3-12-BBT One Boulevard, Lebuh Baku Nilam 2, Bandar Bukit Tinggi, Klang, 41200, Selangor D.E MALAYSIA. Tel: +60 (0) 3 3325 2285/6 Fax: +60 (0) 3 3325 2287 Email: <u>lovibond.asia@tintometer.com</u>

#### <u>China</u>

Tintometer China Room 1001, China Life Tower, 16 Chaoyangmenwai Avenue Beijing 100020 China Tel: +89 10 85251111 ext.330 Fax: +86 10 85251001 Email: chinaoffice@tintometer.com

#### <u>Brazil</u>

Tintometer Brazil Caixa Postal: 271 CEP: 13201-970 Jundiaí – SP – Tel.: +55 (11) 3230-6410 <u>E-mail: sales@tintometer.com.br</u>

#### www.lovibond.com

Lovibond<sup>®</sup> and Tintometer<sup>®</sup> are registered trademarks of the Tintometer<sup>®</sup> Group. All translations and transliterations of Lovibond<sup>®</sup> and Tintometer<sup>®</sup> are asserted as trademarks of the Tintometer<sup>®</sup> Group.